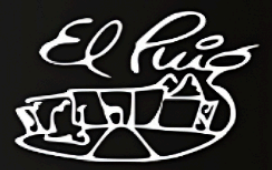

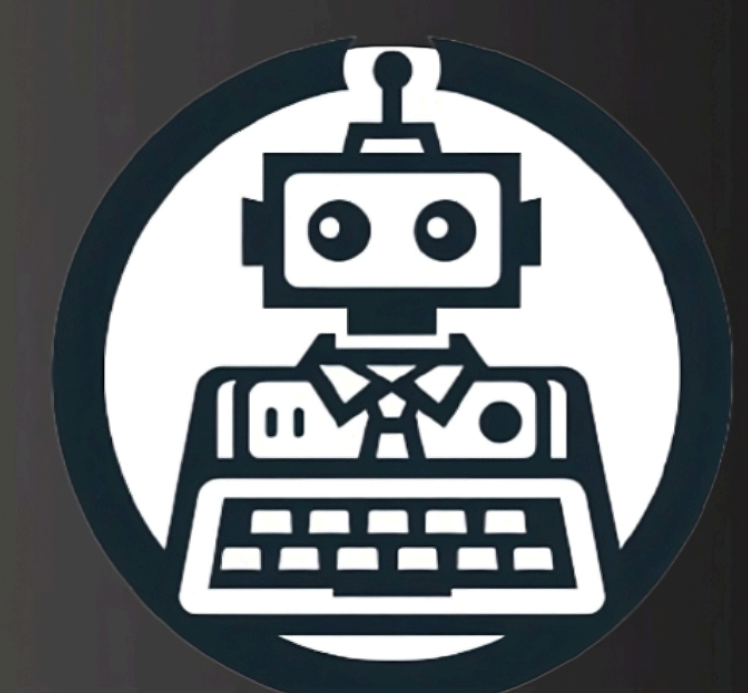

# DonCom Proyecto de integración

**Neil Vargas Calle Mohamed Eghribel Daniel Jiménez Parreño** 

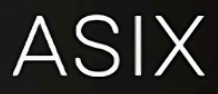

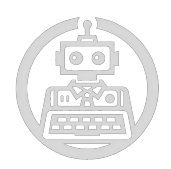

## **COPYRIGHT**

#### MIT License

Copyright (c) 2024 Neil Vargas Calle, Daniel Jiménez Parreño y Mohamed Eghribel

Permission is hereby granted, free of charge, to any person obtaining a copy of this software and associated documentation files (the "Software"), to deal in the Software without restriction, including without limitation the rights to use, copy, modify, merge, publish, distribute, sublicense, and/or sell copies of the Software, and to permit persons to whom the Software is furnished to do so, subject to the following conditions:

The above copyright notice and this permission notice shall be included in all copies or substantial portions of the Software.

THE SOFTWARE IS PROVIDED "AS IS", WITHOUT WARRANTY OF ANY KIND, EXPRESS OR IMPLIED, INCLUDING BUT NOT LIMITED TO THE WARRANTIES OF MERCHANTABILITY, FITNESS FOR A PARTICULAR PURPOSE AND NONINFRINGEMENT. IN NO EVENT SHALL THE AUTHORS OR COPYRIGHT HOLDERS BE LIABLE FOR ANY CLAIM, DAMAGES OR OTHER LIABILITY, WHETHER IN AN ACTION OF CONTRACT, TORT OR OTHERWISE, ARISING FROM, OUT OF OR IN CONNECTION WITH THE SOFTWARE OR THE USE OR OTHER DEALINGS IN THE SOFTWARE.

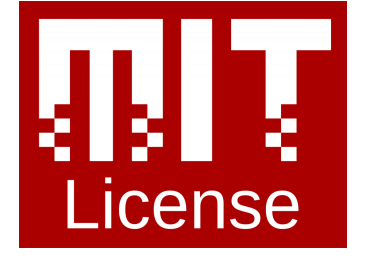

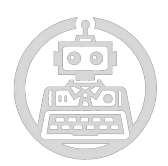

#### **RESUMEN**

Nuestro proyecto se centra en integrar una solución completa y efectiva diseñada para abordar los desafíos de gestión y control en diversos entornos públicos como cibercafés, aulas, locutorios, bibliotecas, entre otros. Con un enfoque total, DonCom garantiza una administración eficaz y una experiencia óptima tanto para propietarios como para usuarios.

Consiste en una plataforma innovadora que ofrece un control avanzado de sesiones de usuario y una gestión total del espacio mediante dos ISO's (cliente y servidor). Desde limitar y gestionar las sesiones de usuario hasta proporcionar funcionalidades completas para una administración efectiva, DonCom asegura un equilibrio entre eficacia y facilidad de uso.

El proyecto DonCom se desarrolla utilizando tecnologías open source como Veyon y LDAP. Veyon para la supervisión y control remoto de las estaciones de trabajo, y LDAP para la gestión centralizada de usuarios. Esta elección garantiza flexibilidad y escalabilidad sin costes de licencias, al tiempo que proporciona una alta integración y un control eficiente del entorno del espacio público.

Además, uno de los objetivos importantes del proyecto es ofrecer servicios profesionales de integración, personalización y automatización, asegurando una implementación exitosa y eficiente de DonCom en cada entorno público. Esto no solo garantiza una solución adaptada a las necesidades específicas de cada cliente, sino que también establece una fuente de ingresos sostenible para el proyecto a largo plazo.

Con DonCom, simplificamos la gestión de espacios públicos, proporcionando efectividad y una experiencia de usuario excepcional.

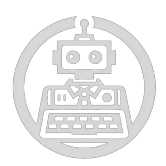

#### **ABSTRACT**

Our project focuses on integrating a comprehensive and effective solution designed to address management and control challenges in various public environments such as internet cafes, classrooms, call centers, libraries, and more. With a holistic approach, DonCom ensures efficient administration and an optimal experience for both owners and users.

It consists of an innovative platform that offers advanced user session control and complete space management through two ISOs (client and server). From limiting and managing user sessions to providing full functionalities for effective administration, DonCom ensures a balance between efficiency and ease of use.

The DonCom project is developed using open source technologies such as Veyon and LDAP. Veyon is used for monitoring and remote control of workstations, and LDAP for centralized user management. This choice ensures flexibility and scalability without licensing costs, while providing high integration and efficient control of the public space environment.

Additionally, one of the important objectives of the project is to offer professional services for integration, customization, and automation, ensuring a successful and efficient implementation of DonCom in each public environment. This not only guarantees a solution tailored to the specific needs of each client but also establishes a sustainable source of income for the project in the long term.

With DonCom, we simplify the management of public spaces, providing efficiency and an exceptional user experience.

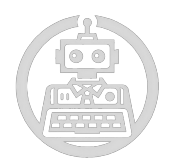

# **ÍNDICE**

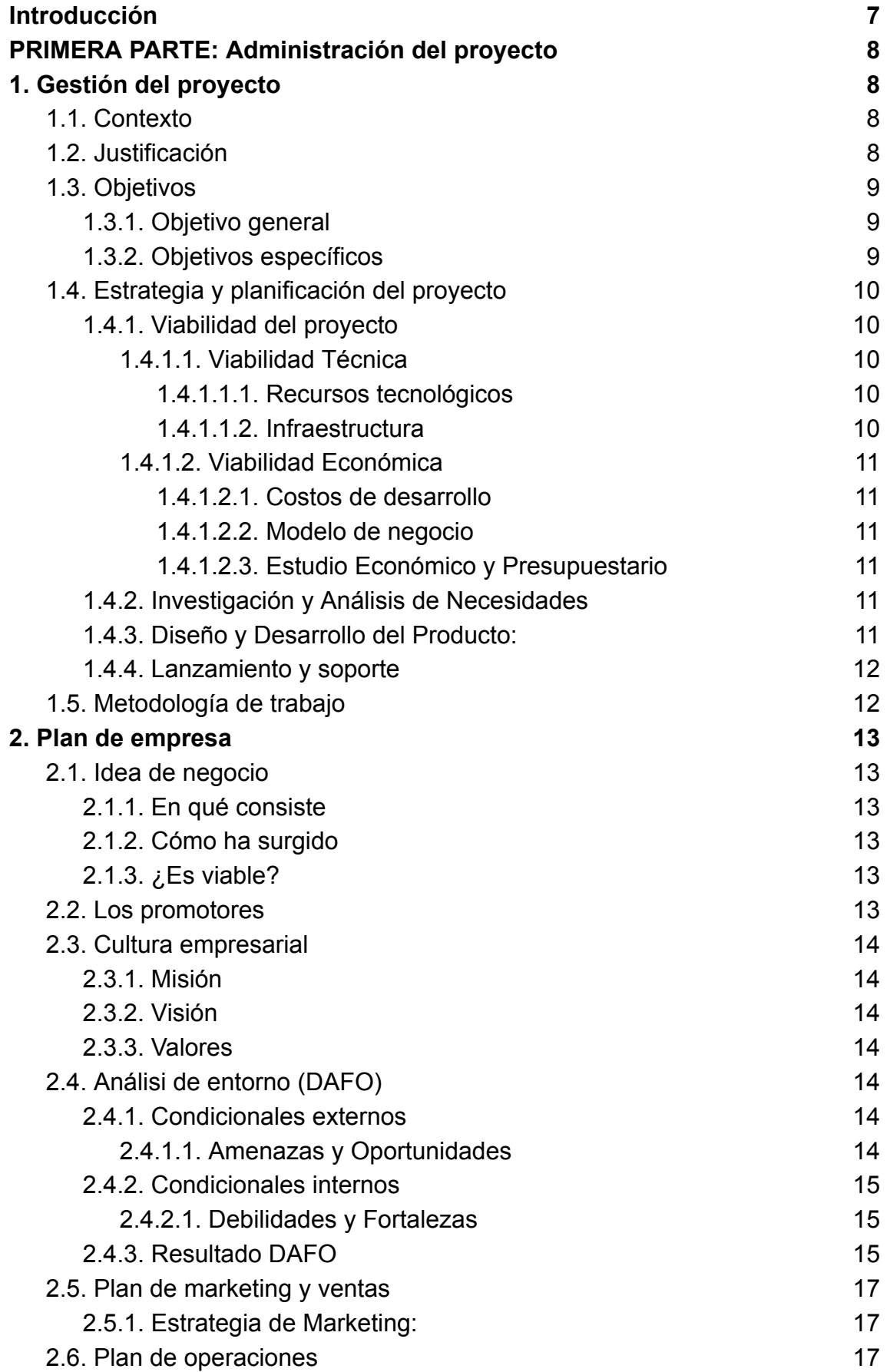

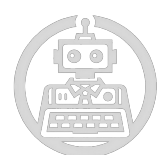

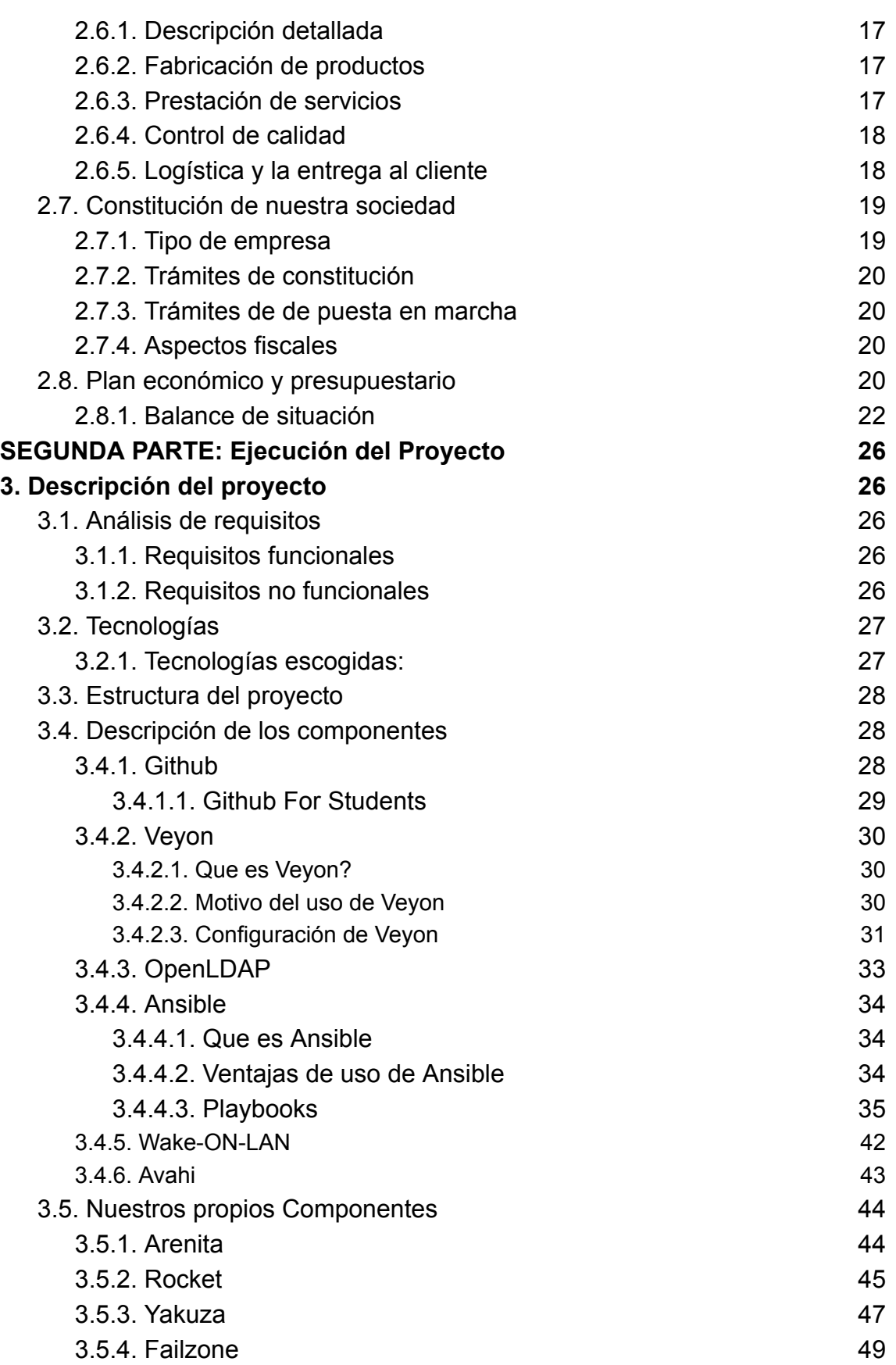

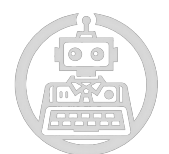

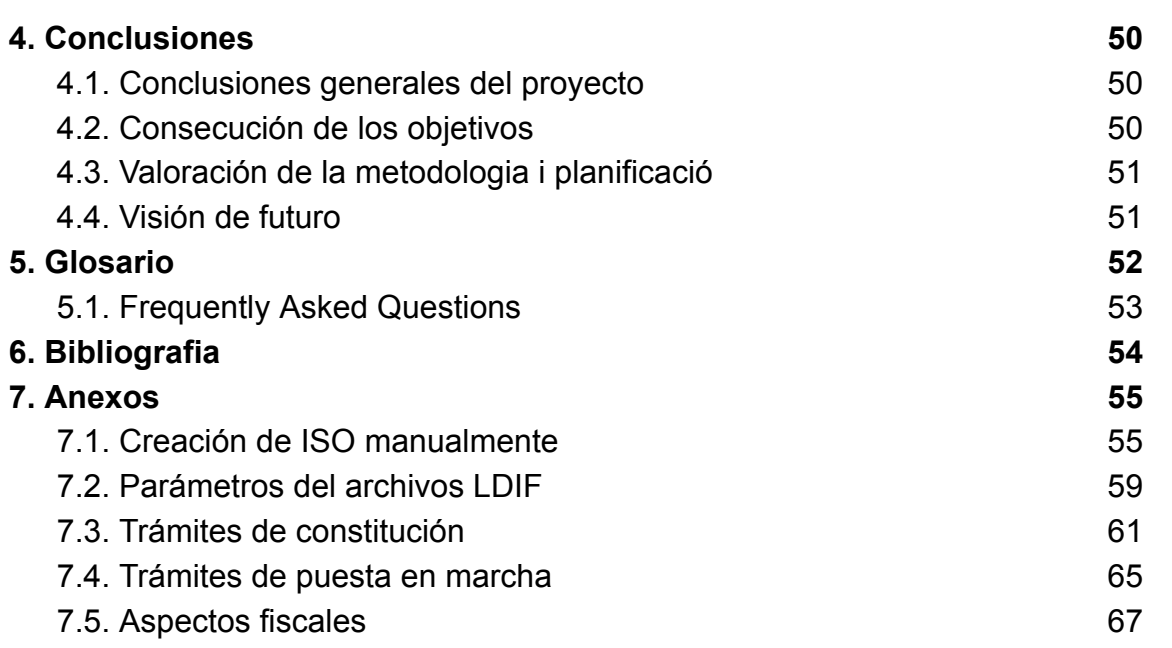

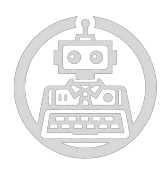

#### <span id="page-7-0"></span>**Introducción**

En la era digital actual, los cibercafés continúan siendo un punto de acceso vital para muchas personas que necesitan conectarse a Internet, ya sea por razones personales, académicas o profesionales. La administración eficiente y segura de estos espacios es crucial para garantizar una experiencia de usuario satisfactoria y proteger tanto los recursos del establecimiento como la información de los usuarios. En respuesta a esta necesidad, presentamos DonCom, una solución integral para la gestión de cibercafés.

DonCom es una plataforma avanzada que se despliega mediante dos ISO's distintas: una para el cliente y otra para el servidor. Este enfoque permite una administración centralizada y un control detallado sobre cada terminal en el cibercafé. A través de herramientas open source como Veyon y LDAP, hemos desarrollado un sistema que no solo optimiza las operaciones diarias de los cibercafés, sino que también proporciona un alto nivel de flexibilidad.

Además de ofrecer la solución de software gratuita, DonCom también brinda servicios de integración, personalización y automatización. Aunque nuestro software es de código abierto y accesible para todos, nuestros servicios profesionales están diseñados para ayudar a los cibercafés a implementar y adaptar la solución a sus necesidades específicas, garantizando así un funcionamiento óptimo y personalizado.

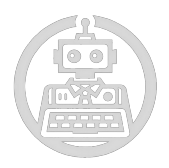

## <span id="page-8-0"></span>**PRIMERA PARTE: Administración del proyecto**

#### <span id="page-8-2"></span><span id="page-8-1"></span>**1. Gestión del proyecto**

#### **1.1. Contexto**

En la actualidad, hay un aumento de la demanda de sistemas más sofisticados y eficientes para gestionar diferentes entornos. Estos entornos enfrentan retos como el control de acceso, la gestión del tiempo de uso, y la necesidad de supervisión por parte del personal responsable. La carencia de herramientas integradas y seguras para abordar estos problemas ha dado lugar a la creación de este proyecto.

#### <span id="page-8-3"></span>**1.2. Justificación**

Las soluciones actuales suelen ser fragmentadas y no cubren todas las necesidades de los propietarios ni de los usuarios. Por lo tanto, el desarrollo de una plataforma integral que aborde estos desafíos es imprescindible para mejorar la experiencia y gestión de los cibercafés.

Además, DonCom no solo ofrece una solución tecnológica de código abierto, sino también servicios profesionales para la integración, personalización y automatización del software. Esto permite a los propietarios de cibercafés implementar una solución que se adapte específicamente a sus necesidades.

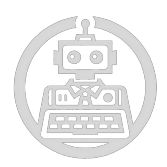

#### <span id="page-9-0"></span>**1.3. Objetivos**

#### **1.3.1. Objetivo general**

<span id="page-9-1"></span>Desarrollar una solución que automatice la gestión de las operaciones del cibercafé, incluyendo el despliegue y otras tareas administrativas.

#### **1.3.2. Objetivos específicos**

- <span id="page-9-2"></span>□ Garantizar la limitación de la duración de las sesiones de usuario para mantener un uso equilibrado de los recursos.
- Asegurar la consistencia y estabilidad de las sesiones de usuario mediante la congelación del estado de las máquinas entre sesiones.
- Habilitar la capacidad de control remoto para los administradores del sistema, incluyendo la posibilidad de gestionar el inicio de sesiones y realizar intervenciones necesarias desde una ubicación central.
- $\boxtimes$  Integrar la plataforma Veyon para permitir la supervisión y el control remotos de las actividades de los usuarios en las máquinas clientes.
- Excluir el uso de terminales virtuales para evitar el acceso no autorizado o el abuso de los recursos disponibles, protegiendo tanto los datos de los usuarios como los recursos del cibercafé.
- $\boxdot$  Ofrecer servicios profesionales de integración, personalización y automatización del software, adaptando la solución a las necesidades específicas de cada cibercafé y asegurando una implementación exitosa y eficiente.

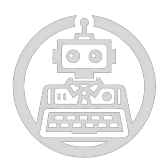

#### <span id="page-10-0"></span>**1.4. Estrategia y planificación del proyecto**

Para asegurar el éxito del proyecto, se ha planificado una serie de etapas estratégicas que incluyen: asegurar la viabilidad del proyecto, una investigación de necesidades, el desarrollo, el lanzamiento y el soporte continuo.

#### <span id="page-10-2"></span><span id="page-10-1"></span>**1.4.1. Viabilidad del proyecto**

#### **1.4.1.1. Viabilidad Técnica**

#### **1.4.1.1.1. Recursos tecnológicos**

<span id="page-10-3"></span>Contamos con un equipo de desarrollo altamente competente y comprometido, formado por los socios del proyecto. Cada miembro del equipo aporta una amplia experiencia en diferentes áreas de la tecnología, lo que asegura una sólida base para el desarrollo del proyecto. Nuestro equipo tiene habilidades en programación, administración de sistemas y gestión de proyectos, lo cual es esencial para abordar las diversas fases del desarrollo de DonCom.

Además, aprovechamos el poder de las tecnologías open source, lo que nos permite una implementación flexible y escalable. Estas herramientas no solo son robustas y bien documentadas, sino que también cuentan con una gran comunidad de usuarios y desarrolladores, lo que facilita la resolución de problemas y la implementación de nuevas funcionalidades.

#### **1.4.1.1.2. Infraestructura**

<span id="page-10-4"></span>Disponemos de la infraestructura necesaria para desarrollar, probar y desplegar las ISO's de DonCom. Contamos con máquinas virtuales que nos ofrecen entornos de desarrollo y pruebas aisladas, asegurando que cada componente del sistema funcione correctamente antes de su despliegue en un posible entorno de producción.

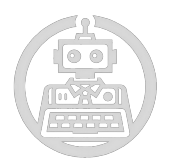

#### **1.4.1.2. Viabilidad Económica**

#### **1.4.1.2.1. Costos de desarrollo**

<span id="page-11-1"></span><span id="page-11-0"></span>Al trabajar solo los socios del proyecto y utilizar software open source, los costos de desarrollo iniciales son mínimos. No tenemos gastos en salarios y evitamos costos de licencias de software.

#### **1.4.1.2.2. Modelo de negocio**

<span id="page-11-2"></span>Aunque el software se ofrece de forma gratuita, generamos ingresos a través de servicios profesionales de integración, personalización y automatización. Este enfoque garantiza una fuente de ingresos sostenible, permitiendo a los cibercafés implementar la solución de manera eficiente y personalizada.

#### **1.4.1.2.3. Estudio Económico y Presupuestario**

<span id="page-11-3"></span>Hemos realizado un estudio económico y presupuestario detallado, así como un balance de situación en el que se prevén los gastos y los activos que dispondrá nuestra empresa. Esto incluye una estimación de los ingresos generados por los servicios prestados y una proyección de la sostenibilidad financiera del proyecto a largo plazo.

#### **1.4.2. Investigación y Análisis de Necesidades**

- <span id="page-11-4"></span>● Realizar un análisis detallado de las necesidades y desafíos específicos de los cibercafés, recogiendo información tanto de los administradores como de los usuarios.
- Identificar las carencias de las soluciones actuales y definir los requisitos esenciales que debe cumplir nuestra plataforma para ser una solución integral y eficiente.

#### **1.4.3. Diseño y Desarrollo del Producto:**

- <span id="page-11-5"></span>● Diseñar una arquitectura de sistema que soporte las funcionalidades requeridas, para asegurar un alto nivel de integración y flexibilidad.
- Desarrollar dos ISO's distintas (cliente y servidor) para permitir un despliegue flexible y controlado de la solución.
- Desplegar la solución en un entorno de prueba para validar su funcionalidad y realizar ajustes necesarios.

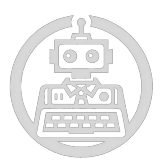

#### **1.4.4. Lanzamiento y soporte**

- <span id="page-12-0"></span>● Realizar un lanzamiento del producto de forma gratuita.
- Ofrecer soporte continuo y servicios de integración, personalización y automatización, asegurando que cada cliente pueda adaptar la solución a sus necesidades específicas, a cambio de una remuneración. Además de vídeos en youtube y playbooks que ayudan con la personalización de los propios entornos.

#### <span id="page-12-1"></span>**1.5. Metodología de trabajo**

Para el desarrollo de este proyecto, hemos adoptado una metodología basada en el uso de diagramas de Gantt, los cuales proporcionan una visión clara y detallada de las tareas y los plazos. Este enfoque nos permite una planificación efectiva y una gestión eficiente del tiempo y de los recursos disponibles.

Los diagramas de Gantt son la principal herramienta de seguimiento y control del progreso del proyecto.Además de la metodología basada en diagramas de Gantt, hemos estructurado nuestro trabajo utilizando la plataforma GitHub. Esto nos ha permitido mantener un trabajo ordenado y coherente, con un control de versiones eficiente. Utilizamos [GitHub](#page-28-2) para alojar nuestro repositorio de código, donde colaboramos en el desarrollo del software de forma colaborativa y transparente. Además hemos usado un repositorio llamado [Failzone](#page-49-0) del cual hablaremos más tarde. También, tenemos un dominio que nos han otorgado para subir nuestra página web, donde compartiremos información relevante sobre nuestro proyecto y su desarrollo.

Adicionalmente, hemos creado un canal de YouTube dedicado al proyecto, donde hemos subido videos que documentan el proceso de desarrollo, demos de funcionalidades, y tutoriales para usuarios y administradores. Este canal nos permite llegar a una audiencia más amplia, compartir nuestro conocimiento y experiencia, y promover la adopción de nuestra solución en la comunidad de cibercafés.

#### **FI[GANTT](https://docs.google.com/spreadsheets/d/1cxuJoLayZaPiqPTGGY47ITm9gwJU9RxUfViBaVipqV0/edit?usp=sharing)**

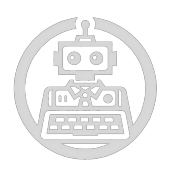

#### <span id="page-13-1"></span><span id="page-13-0"></span>**2. Plan de empresa**

#### <span id="page-13-2"></span>**2.1. Idea de negocio**

**2.1.1. En qué consiste**

DonCom se centra en proporcionar una plataforma innovadora para mejorar la gestión y el control de entornos públicos como cibercafés, aulas y bibliotecas. Ofrecemos soluciones de software gratuito complementadas con servicios profesionales para una gestión eficiente.

**2.1.2. Cómo ha surgido**

<span id="page-13-3"></span>DonCom surgió de la necesidad de una solución integrada para la gestión de espacios públicos como cibercafés y locutorios. Detectamos una demanda creciente de soluciones tecnológicas eficientes en este mercado en crecimiento.

#### **2.1.3. ¿Es viable?**

<span id="page-13-4"></span>Consideramos que nuestro modelo de negocio es viable debido a la demanda creciente de soluciones tecnológicas eficientes en entornos públicos. Además, al utilizar tecnologías open source y colaborar con un patrocinador para cubrir los costos iniciales, minimizamos la inversión inicial y aumentamos la viabilidad financiera.

#### <span id="page-13-5"></span>**2.2. Los promotores**

Los promotores de DonCom somos socios fundadores con amplia experiencia en desarrollo y gestión de proyectos tecnológicos. Estamos comprometidos con el éxito de la empresa y aportamos habilidades complementarias en áreas clave como desarrollo de software, marketing y gestión empresarial. Adicionalmente disponemos de un patrocinador, el Instituto Puig Castellar.

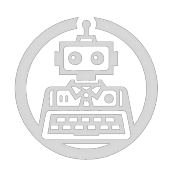

#### <span id="page-14-1"></span><span id="page-14-0"></span>**2.3. Cultura empresarial**

**2.3.1. Misión**

Nuestra misión es simplificar y optimizar la gestión de cibercafés y espacios públicos, ofreciendo soluciones tecnológicas avanzadas y flexibles que mejoran la experiencia del usuario y facilitan la administración eficiente.

#### **2.3.2. Visión**

<span id="page-14-2"></span>Nos esforzamos por convertirnos en la solución de referencia para la gestión de espacios públicos a nivel global, proporcionando herramientas innovadoras y servicios de alta calidad que satisfagan las necesidades cambiantes de nuestros clientes.

#### **2.3.3. Valores**

- <span id="page-14-3"></span>● Compromiso con la excelencia tecnológica y la innovación continua.
- Ética empresarial y transparencia en todas nuestras operaciones.
- Orientación al cliente y satisfacción del usuario como prioridad máxima.
- Colaboración y trabajo en equipo para alcanzar nuestros objetivos.

#### <span id="page-14-5"></span><span id="page-14-4"></span>**2.4. Análisi de entorno (DAFO)**

#### **2.4.1. Condicionales externos**

#### **2.4.1.1. Amenazas y Oportunidades**

<span id="page-14-6"></span>Tenemos dos grandes puntos como amenazas, la competencia en el mercado de soluciones tecnológicas para espacios públicos y los cambios en la legislación o regulaciones que puedan afectar nuestras operaciones.

Por otro lado, tenemos oportunidades como el crecimiento del mercado de cibercafés y espacios públicos: También, hay que considerar que hay mayor demanda de soluciones tecnológicas eficientes.

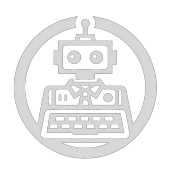

#### <span id="page-15-0"></span>**2.4.2. Condicionales internos**

#### **2.4.2.1. Debilidades y Fortalezas**

<span id="page-15-1"></span>Dependencia inicial del patrocinador para cubrir costos (Instituto Puig Castellar, quién nos proporciona gastos de equipos informáticos y gatos de electricidad y conexión a internet). Necesidad de establecer una base de clientes sólida en el mercado.

Mientras que por otro lado, tenemos fortalezas como tecnología Open Source, reduce costos de licencias y aumenta la flexibilidad. Otros puntos como el equipo de promotores con experiencia y habilidades complementarias.

#### **2.4.3. Resultado DAFO**

<span id="page-15-2"></span>El análisis DAFO revela que nuestras principales amenazas son la competencia en el mercado y posibles cambios legislativos, mientras que nuestras oportunidades incluyen el crecimiento del mercado y la demanda de soluciones eficientes. Además, identificamos debilidades iniciales en la dependencia del patrocinador y la necesidad de establecer una base de clientes sólida, pero contamos con fortalezas como tecnología open source y un equipo de promotores experimentado.

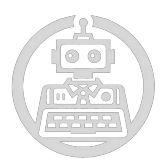

#### **Capacidades externas**

#### Capacidades externas

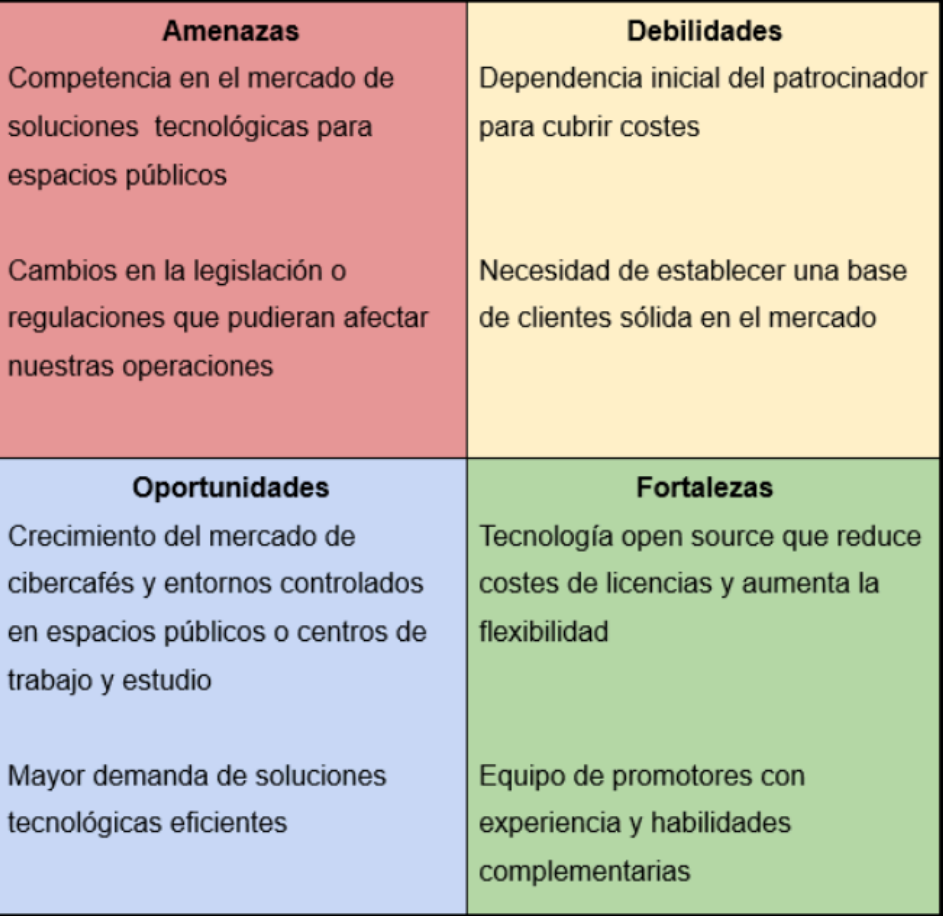

Consideramos que nuestras fortalezas compensan nuestras debilidades y que las oportunidades superan las amenazas en el mercado, lo que nos posiciona favorablemente para el éxito.

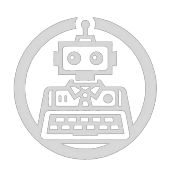

#### <span id="page-17-1"></span><span id="page-17-0"></span>**2.5. Plan de marketing y ventas**

#### **2.5.1. Estrategia de Marketing:**

**Relaciones públicas**: Realización de exposiciones damos a conocer nuestra empresa, además de una demostración del funcionamiento de nuestro producto, a un público objetivo y un jurado especializado que valorará nuestro trabajo. Utilización de [Github](https://docs.google.com/document/d/11ColtOMJkxsCfRDVHBGgY7WZmlLQLoqMlJV0Co5cs7Y/edit?pli=1#heading=h.m4vo1hzfozii) como herramienta para que desarrolladores nos conozcan.

**Estrategia:** Promoción del software gratuito para atraer usuarios, oferta de servicios profesionales como fuente de ingresos.

**Canales:** Presencia online (página web, canal de YouTube y cuenta oficial de GitHub).

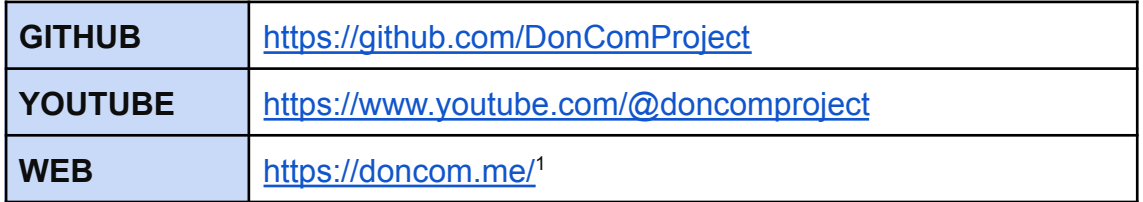

#### <span id="page-17-2"></span>**2.6. Plan de operaciones**

#### **2.6.1. Descripción detallada**

<span id="page-17-3"></span>Desarrollo y mantenimiento del software, junto la pde servicios profesionales de integración, personalización y automatización.

#### **2.6.2. Fabricación de productos**

<span id="page-17-4"></span>El desarrollo del software se llevará a cabo internamente por nuestro equipo de desarrollo.

#### **2.6.3. Prestación de servicios**

<span id="page-17-5"></span>Se ofrecerán servicios profesionales de integración, personalización y automatización del software a los clientes según sus necesidades específicas.

<sup>1</sup> Para mayo del 2025 este enlace caerá. Más adelante, en el apartado de Github explicamos el motivo.

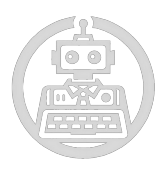

#### **2.6.4. Control de calidad**

<span id="page-18-0"></span>Implementaremos procesos de control de calidad para garantizar la eficiencia y fiabilidad de nuestro software y servicios. Además, antes de sacar el producto al mercado se harán ensayos de prueba y error.

#### **2.6.5. Logística y la entrega al cliente**

<span id="page-18-1"></span>La entrega del software y la prestación de servicios se realizará digitalmente a través de plataformas en línea.

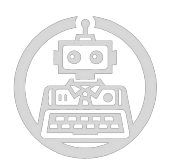

# <span id="page-19-0"></span>**2.7. Constitución de nuestra sociedad 2.7.1. Tipo de empresa**

<span id="page-19-1"></span>DonCom ha decidido declararse como una Sociedad de Responsabilidad Limitada (SRL).

Debido a las siguientes razones:

**Limitación de responsabilidad:** DonCom ofrece servicios tecnológicos y soluciones de gestión para entornos públicos, lo que puede implicar riesgos legales y financieros. Al constituirse como una Sociedad de Responsabilidad Limitada (SRL), los socios de DonCom tienen la ventaja de proteger sus activos personales en caso de demandas o deudas que la empresa pueda enfrentar. Dado que DonCom trabaja en un campo donde pueden surgir problemas técnicos o legales, la limitación de responsabilidad es fundamental para mitigar riesgos para los socios.

**Flexibilidad en la gestión:** DonCom es una empresa en crecimiento que requiere agilidad y flexibilidad en su gestión para adaptarse rápidamente a las demandas del mercado tecnológico en constante cambio. Al optar por una estructura de Sociedad de Responsabilidad Limitada, los socios tienen más libertad para tomar decisiones estratégicas y operativas sin las restricciones que podrían imponer otras formas jurídicas más rígidas. Esto permite a DonCom ajustar su dirección y estrategias comerciales según sea necesario para mantenerse competitiva.

**Menos requisitos de constitución:** DonCom es una empresa emergente que puede tener recursos financieros limitados y necesita minimizar costos y trámites burocráticos. Al elegir una SRL, DonCom puede constituirse con menos requisitos y costos administrativos en comparación con otras estructuras legales más complejas, como las sociedades anónimas. Esto permite a DonCom centrarse en el desarrollo de su negocio y minimizar la carga administrativa y financiera asociada con la constitución y el mantenimiento de la empresa.

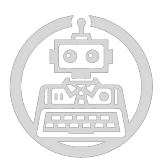

**Adecuado para empresas de servicios profesionales:** DonCom ofrece servicios profesionales relacionados con la tecnología y la gestión de espacios públicos, como cibercafés y aulas. Una Sociedad de Responsabilidad Limitada proporciona un marco legal y fiscal adecuado para este tipo de actividades comerciales, lo que facilita la prestación de servicios, la facturación y el cumplimiento de las obligaciones legales y fiscales específicas de la industria. Además, como DonCom trabaja en un campo altamente especializado, una estructura legal como la SRL puede ayudar a establecer la credibilidad y la confianza entre sus clientes y socios comerciales.

#### **2.7.2. Trámites de constitución**

<span id="page-20-1"></span><span id="page-20-0"></span>Debido a la extensión de este punto se ha añadido a [anexos](#page-61-0) (concretamente al punto **7.3**).

**2.7.3. Trámites de de puesta en marcha**

<span id="page-20-2"></span>Debido a la extensión de este punto se ha añadido a anexos (concretamente al punto **7.4**).

**2.7.4. Aspectos fiscales**

Debido a la extensión de este punto se ha añadido a anexos (concretamente al punto **7.5**).

#### **2.8. Plan económico y presupuestario**

#### <span id="page-20-3"></span>**Ingresos Proyectados:**

- Ingresos por servicios profesionales de integración y personalización del software: Estimados en 500€ por proyecto (ejemplo: cambio de sistema operativo o instalación de software adicional).
- Posibles ingresos adicionales por servicios de instalación y automatización: Estimados en 300€ por proyecto.

#### **Costos y Gastos Estimados:**

- Desarrollo inicial del software: Cubierto por los socios fundadores y el patrocinador.
- Costos de mantenimiento y soporte técnico: Estimados en 10€ mensuales.

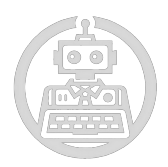

#### **Flujo de Caja:**

- Entradas de Efectivo: Ingresos mensuales por servicios profesionales y adicionales.
- Salidas de Efectivo: Pagos mensuales de costos operativos y gastos.

#### **Análisis de Rentabilidad:**

- Margen de Beneficio Bruto: Estimado en 600€ por proyecto.
- Margen de Beneficio Neto: Sujeto a los costos operativos y gastos mensuales.
- Retorno de la Inversión (ROI): Evaluación del retorno sobre la inversión inicial, a lo largo de un horizonte temporal de 12 meses.

#### **Plan de Financiamiento:**

- Inversiones iniciales cubiertas por los socios fundadores y el patrocinador.
- Utilización de los valores del balance como financiamiento adicional para cubrir gastos operativos y otros costos.

#### **Necesidades de Financiamiento:**

● Posibilidad de buscar financiamiento adicional a través de inversionistas o préstamos en caso de necesidad.

#### **Análisis de Sensibilidad:**

- Evaluación del impacto de variaciones en ventas y costos en los resultados financieros.
- Desarrollo de planes de contingencia para afrontar posibles cambios en el mercado.

Este plan económico y presupuestario proporciona una estructura general para entender las proyecciones financieras y las estrategias de financiamiento para DonCom. Los números específicos pueden variar según la demanda del mercado y otros factores externos.

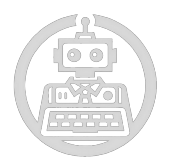

# **2.8.1. Balance de situación**

# <span id="page-22-0"></span>**[Balance situación DonCom](https://docs.google.com/spreadsheets/d/1vai_ZjxIZxtGkI8EojdEmidGnPmLDvFLcnOzqMIGAzs/edit?usp=sharing)**

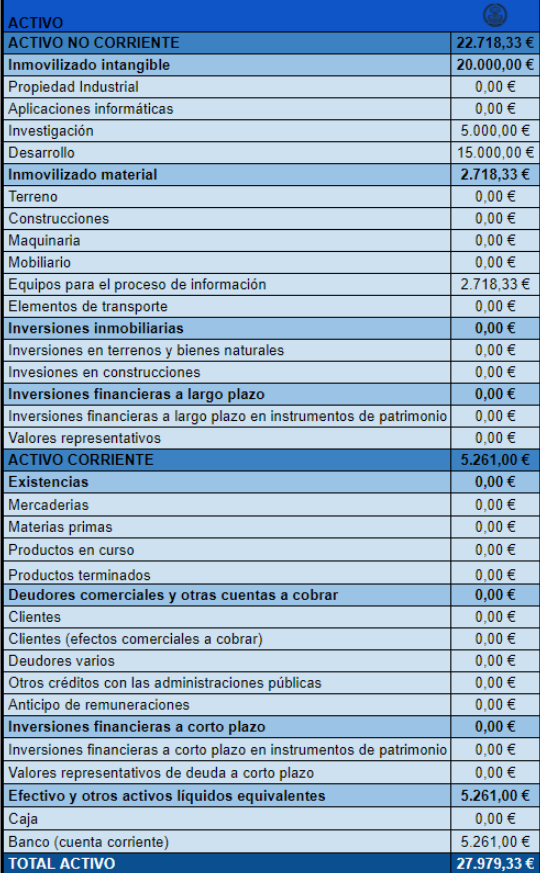

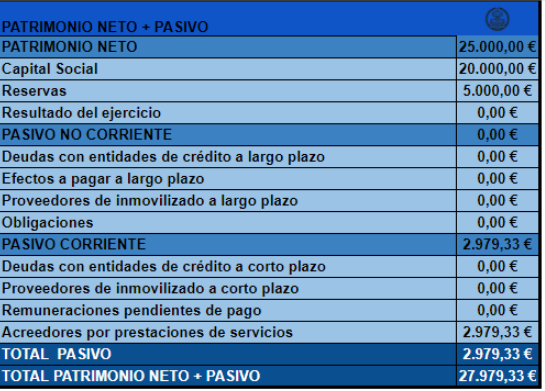

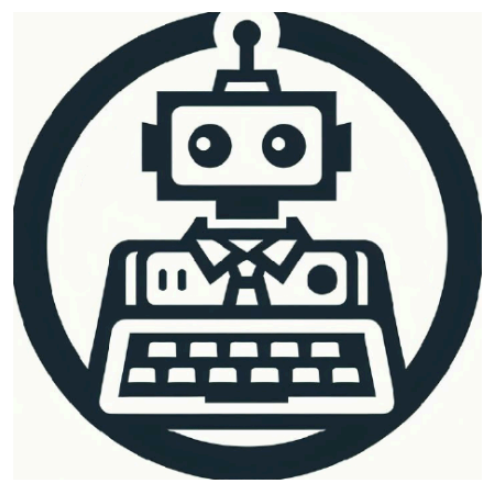

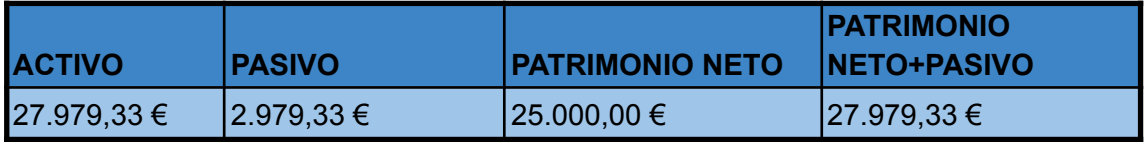

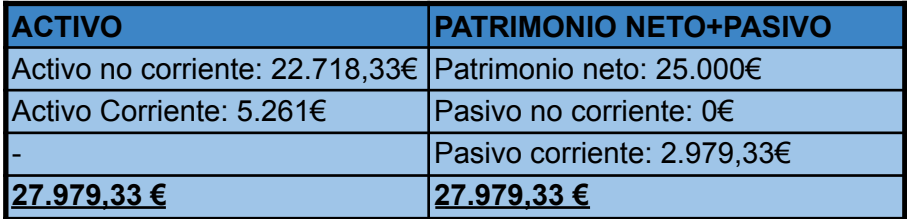

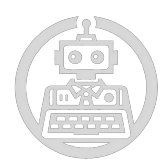

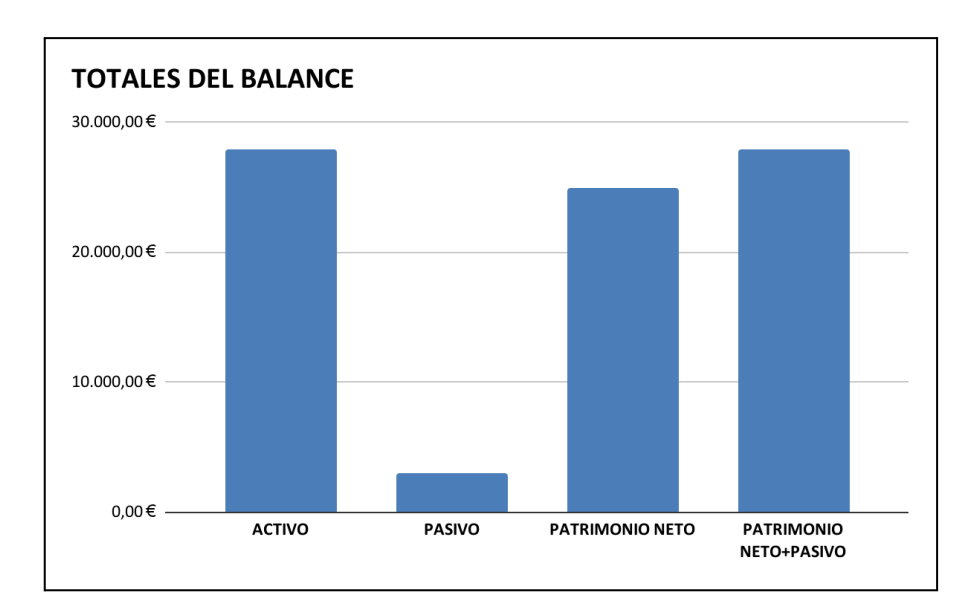

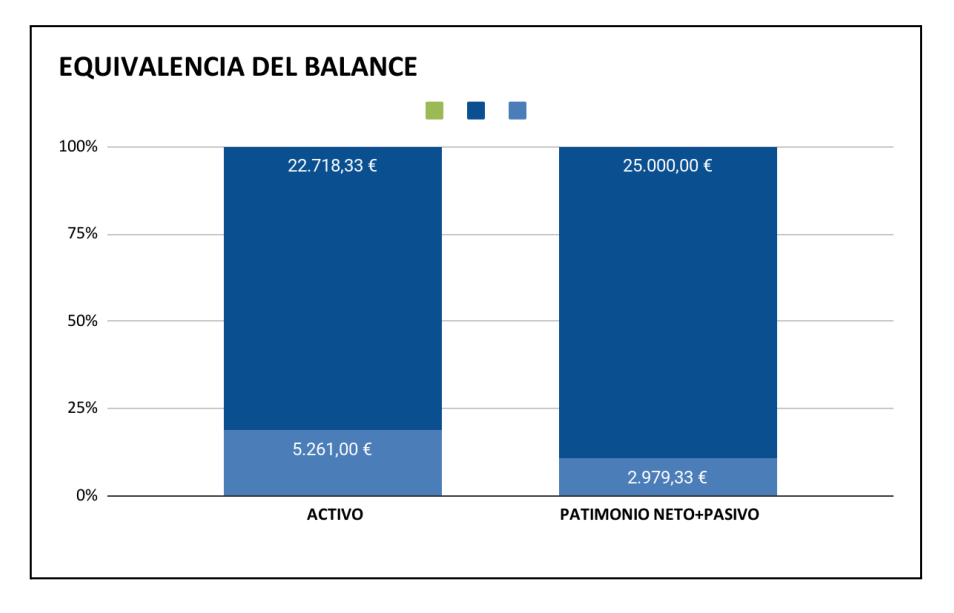

(Balance equilibrado: El balance está bien ajustado debido a que el total del activo es igual a la suma entre el total del pasivo y patrimonio neto).

#### **Explicación de cada partida:**

- **Investigación y Desarrollo:** Estimaciones basadas en el tiempo y los recursos invertidos por los socios en el desarrollo del software y la investigación del mercado.
- **Equipos para el proceso de información (torres y monitores):** Detallado el precio unitario y el total para 3 unidades de cada tipo de equipo.

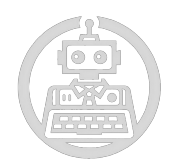

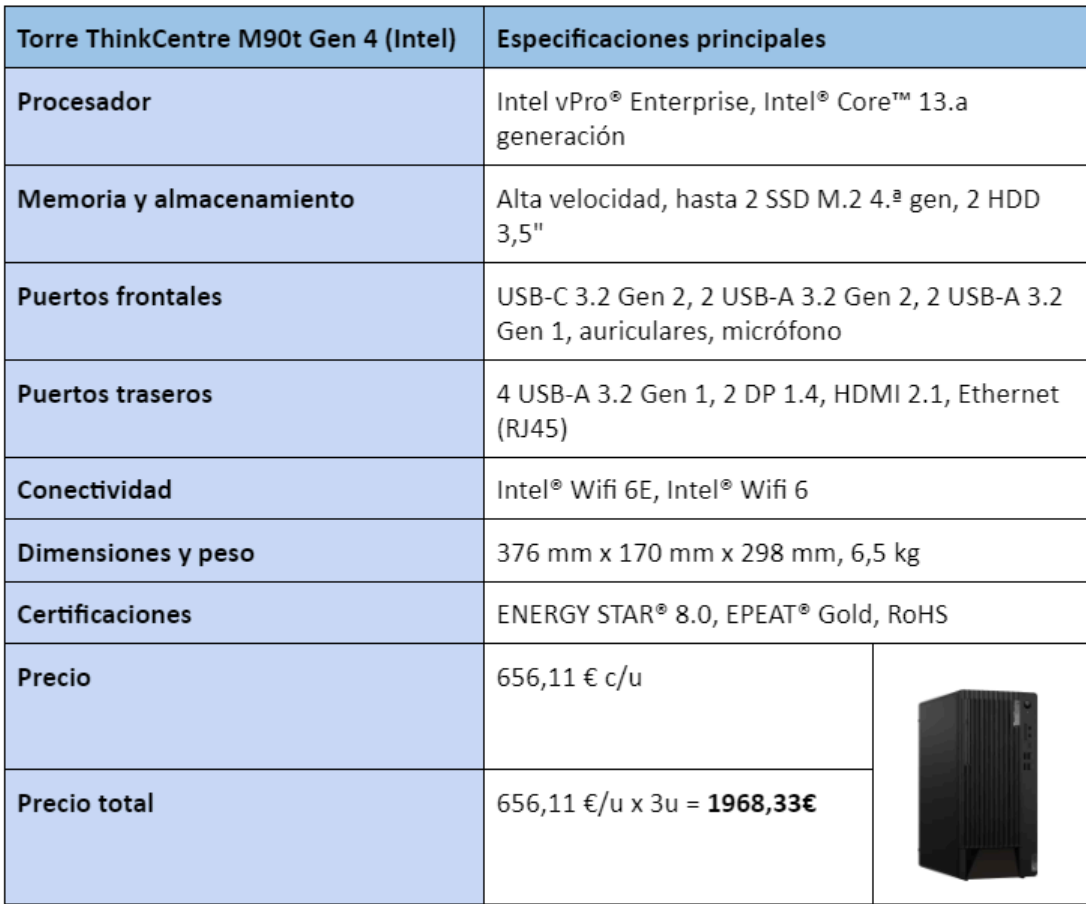

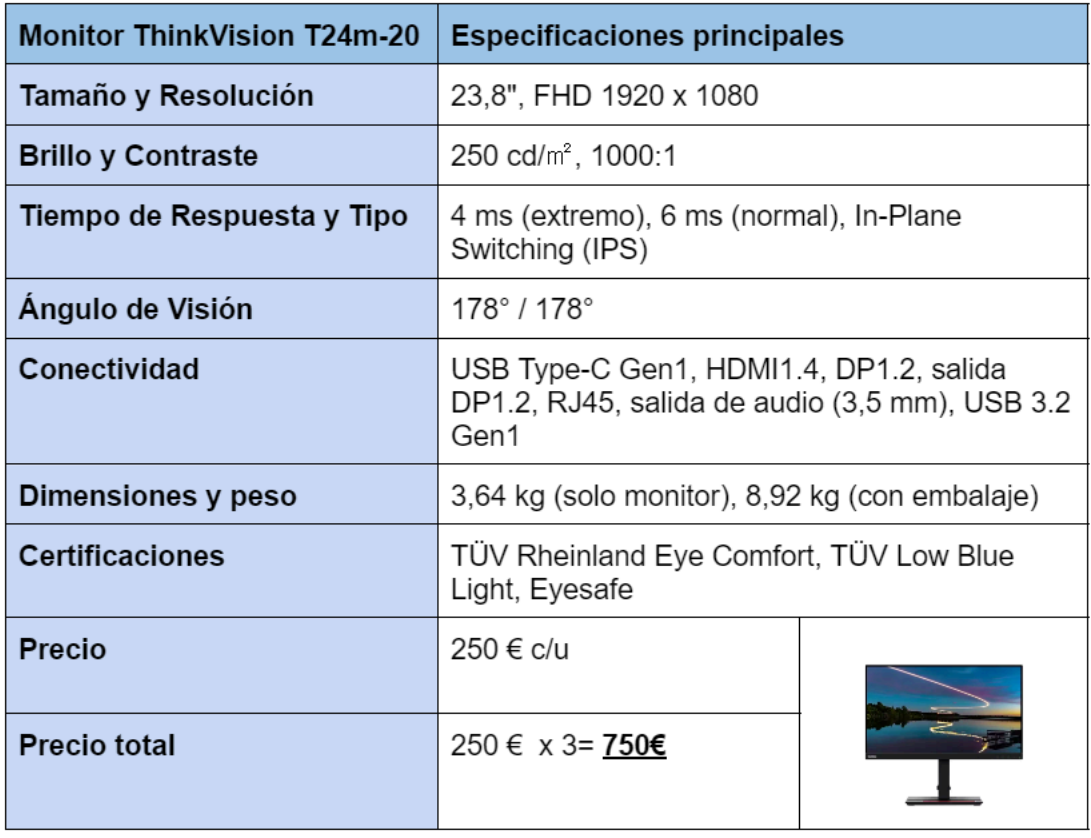

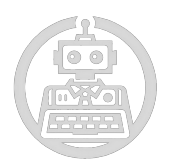

- **Caja y Banco**: La caja tiene un saldo cero mientras que la cuenta corriente del banco tiene un saldo de 5.261 € (incluyendo los 261 € adicionales para cubrir electricidad y WiFi).
- **Capital Social y Reservas:** Estimaciones de las aportaciones iniciales de los socios.
- **Acreedores por prestaciones de servicios:** Estimación de los costos cubiertos por el patrocinador (Institut Puig Castellar), incluidos equipos, electricidad y conexión WiFi durante los primeros tres meses.

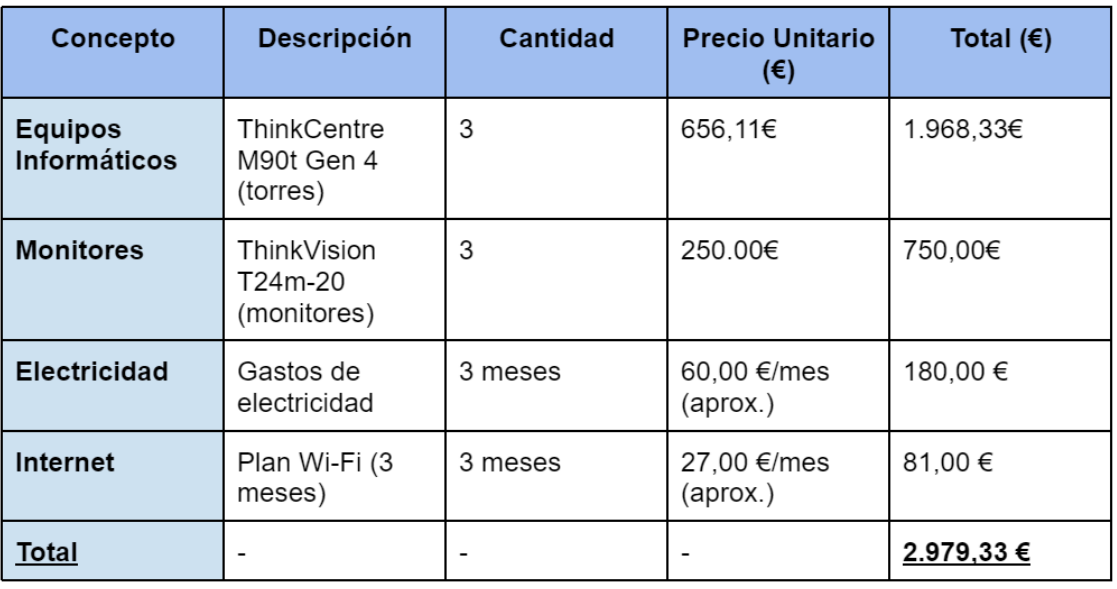

GASTOS PATROCINADOS POR PUIG CASTELLAR:

Este balance ajustado asegura que se reflejen correctamente todos los activos y pasivos de DonCom, proporcionando una visión clara y precisa de la situación financiera actual de la empresa.

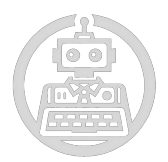

# **SEGUNDA PARTE: Ejecución del Proyecto**

#### <span id="page-26-2"></span><span id="page-26-1"></span><span id="page-26-0"></span>**3. Descripción del proyecto**

# **3.1. Análisis de requisitos**

**3.1.1. Requisitos funcionales**

- <span id="page-26-3"></span>● **Instalación automática:** El uso de ISO's autoinstalables. Cuando nos referimos a ISO no solamente hablamos de una versión, sino poder seleccionar que tipo de ISO (cliente o servidor) y cuánto desarrollo tiene (interfaz gráfica, selección de programas, etc).
- **Automatización de las operaciones**: Automáticamente las máquinas han de saber entender a qué servidor deben pedir las cosas. Refiriéndonos a qué usuarios pueden loguearse usando LDAP.
- **Detección de servicios:** Las máquinas por sí solas no van a entender que las direcciones pueden ir variando. Ya que la ISO servidora puede contener o no contener DHCP y DNS. En nuestro caso y lo que hemos ido realizando no contiene ninguna de las dos.
- **Control remoto** como la creación de usuarios, inicio, apagado, actualización y revisión del estado de las máquinas.
- Gestión de máquinas cliente

#### **3.1.2. Requisitos no funcionales**

- <span id="page-26-4"></span>● **Eficiencia**: Conseguir automatizar procesos lentos que una máquina puede realizar en segundos y resolver problemas sin complicarnos teniendo que implementar cosas que sin estar fuera de las propias ISO.
- **Facilidad de uso**: Conseguir simplificar todo el proyecto de manera que si alguien quiere replicar toda nuestra creación tarde hasta un 75% menos de tiempo.

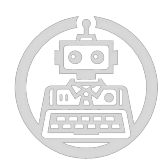

#### <span id="page-27-0"></span>**3.2. Tecnologías**

#### **3.2.1. Tecnologías escogidas:**

- <span id="page-27-1"></span>➔ **Archivos de configuración config-init:** Estos son fundamentales para la configuración inicial de los sistemas. Es decir, gestionan la autoinstalación.
- ➔ **Veyon:** Empleado para el control remoto y la supervisión de actividades de las máquinas clientes. De manera que se puede conseguir supervisar diversas máquinas sin estar junto a la máquina.
- ➔ **Ansible**: Empleado para la gestión de la configuración y la automatización de tareas del sistema.
- ➔ **OpenLDAP:** Utilizado principalmente para gestionar de manera centralizada la autenticación de los usuarios en nuestra red. Nos sirve tanto para poder gestionar los usuarios que pueden loguearse a nuestras máquinas como para simplificar la configuración del Veyon.
- ➔ **Avahi:** Avahi es una implementación de la especificación de DNS multicast DNS-SD. Su utilización nos sirve para detectar automáticamente servicios en la red local, lo que nos simplifica la configuración de LDAP y la conectividad de las máquinas entre sí.
- ➔ **Wake On Lan:** Empleado para el arranque remoto de las máquinas clientes.
- ➔ **Arenita, Yakuza y Rocket**, la explicación de estos 3 se ve más adelante en los siguientes [puntos](#page-44-0).

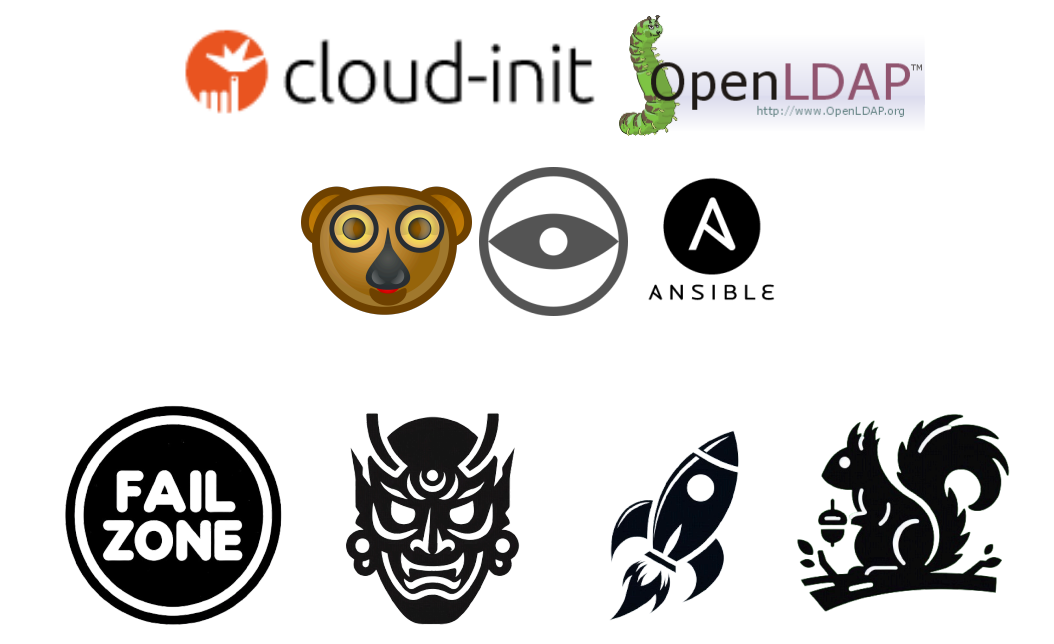

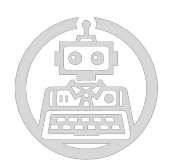

# **3.3. Estructura del proyecto**

<span id="page-28-0"></span>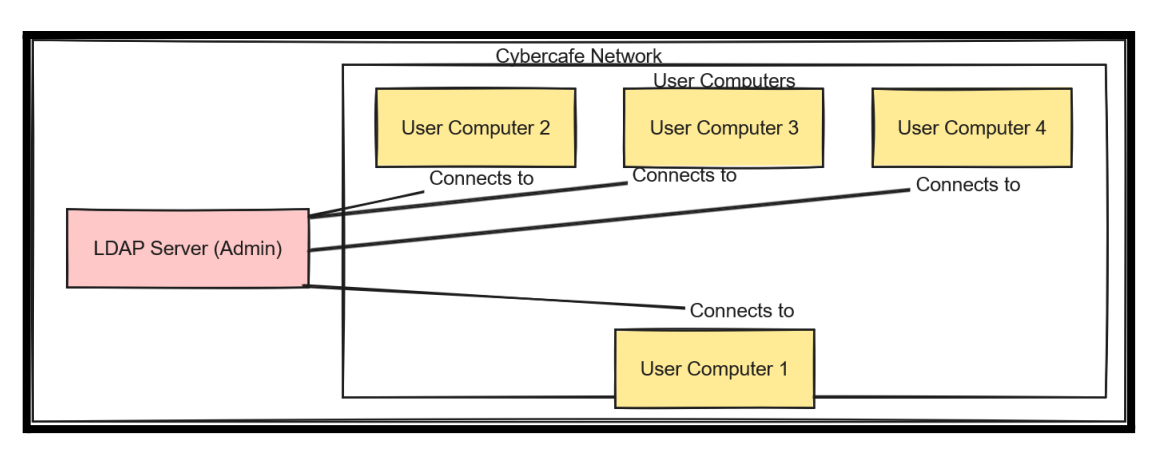

Este esquema es una fácil representación de lo que estamos realizando. No indicamos IP ya que el servidor LDAP no es ni DNS ni DHCP. Es decir, que nuestras herramientas pueden detectar en qué IP se encuentra el servidor LDAP sin tener que usar nada de eso. De manera mucho más eficiente.

#### **3.4. Descripción de los componentes**

<span id="page-28-1"></span>A partir de este conjunto se verán las piezas que hemos ido utilizando para el funcionamiento interno del proyecto.

#### **3.4.1. Github**

<span id="page-28-2"></span>Primero de todo, para poder gestionar todo el entorno de trabajo. Decidimos usar Github, ya que, podemos alojar todo el proyecto de manera sencilla y eficiente, mientras colaboramos entre los desarrolladores al mismo tiempo. Usando control de versiones y organizando tareas de manera eficaz.

A la vez, podemos mostrar la transparencia de nuestro proyecto, ya que cualquiera puede ver nuestro trabajo. Podeis visualizar nuestro proyecto en <https://www.github.com/doncomproject>

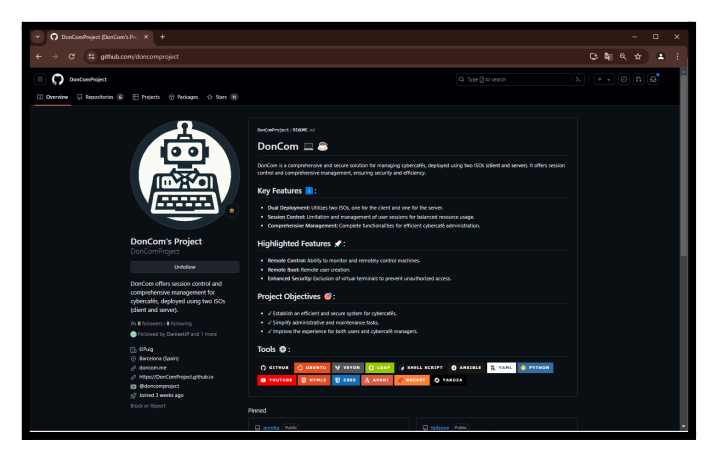

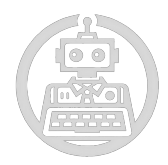

#### **3.4.1.1. Github For Students**

<span id="page-29-0"></span>Otro de los motivos de porqué usamos **Github** es por la posibilidad de usar un dominio personalizado. Usando el **Github Student Developer Pack** que nos ofrecen por ser estudiantes. Nos viene un dominio totalmente gratuito durante 1 año, junto a otras ventajas como el no tener que pagar por usar ciertas herramientas de desarrollo. Créditos en servicios en la nube, herramientas de productividad y acceso gratuito a cursos en línea.

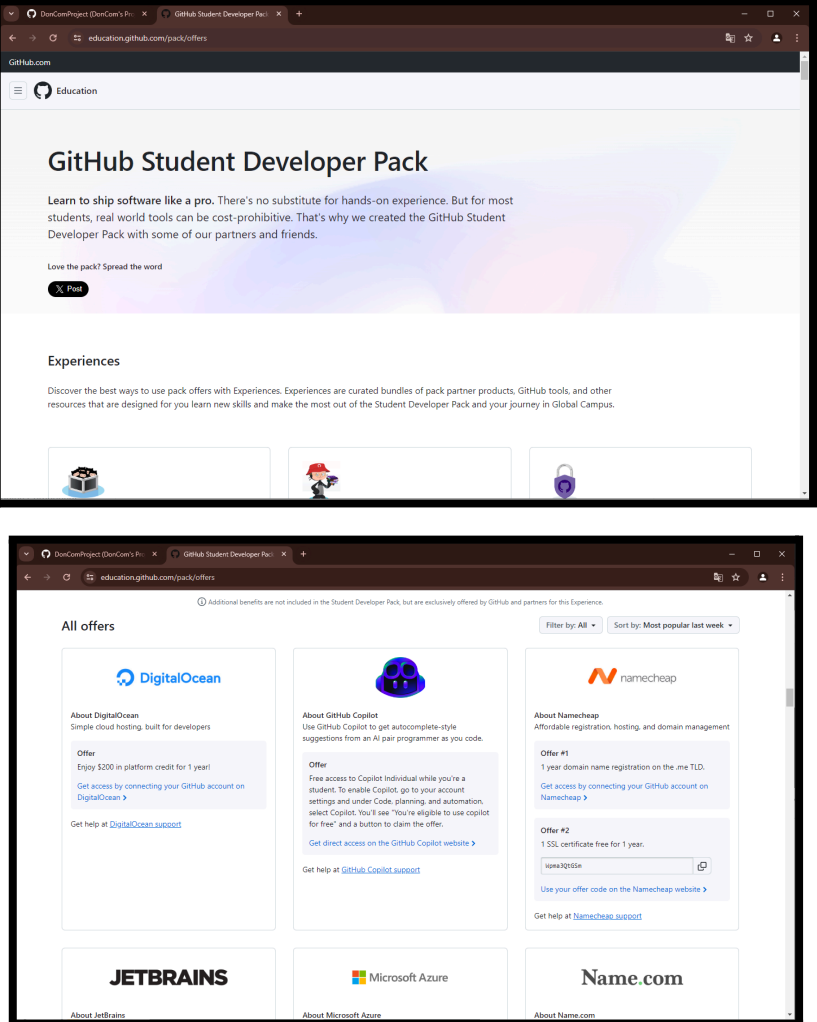

Por este motivo tenemos la página [doncom.me](http://doncom.me), pero hasta el día 24 de mayo de 2025. Ya que después, dejará de ser nuestro y por tanto la página web se quedará perdida en los repositorios de Github si no se renueva.

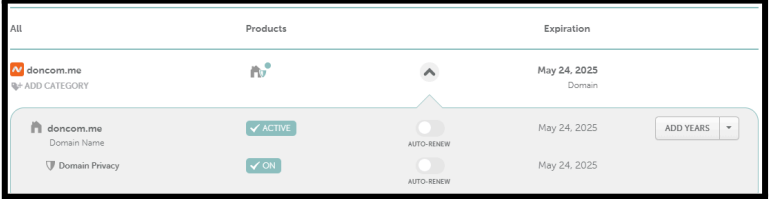

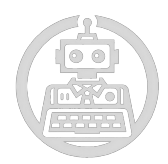

#### **3.4.2. Veyon**

<span id="page-30-0"></span>Durante los anteriores puntos hemos nombrado lo que realiza esta herramienta. En este punto profundizaremos sobre el porqué del uso de Veyon.

#### **3.4.2.1. Que es Veyon?**

<span id="page-30-1"></span>Veyon (Virtual Eye On Networks) es una herramienta de gestión de aulas y redes informáticas de código abierto. Permite a los administradores de sistemas y profesores supervisar y controlar equipos en una red local, proporcionando una plataforma robusta y segura para la administración de múltiples dispositivos.

#### **3.4.2.2. Motivo del uso de Veyon**

<span id="page-30-2"></span>Veyon se caracteriza por posibilitar la supervisión y el control centralizado de todos los equipos en una red, lo cual es un requisito para DonCom. Esto nos brinda la oportunidad de no solo supervisar el funcionamiento de los equipos, sino también administrarlos de forma remota, algo fundamental para nuestra actividad.

Su habilidad para supervisar y controlar de forma centralizada es sumamente beneficiosa para DonCom, dado que nos dedicamos a la instalación y personalización de sistemas operativos y software. En Veyon, podemos supervisar el funcionamiento de los equipos, lo cual lo convierte en un elemento esencial para cumplir con los estándares que tenemos hacia nuestras ISO's.

Además de su habilidad para supervisar y controlar equipos de forma remota, Veyon nos brinda la oportunidad de detectar y solucionar problemas de manera eficiente, lo cual disminuye el tiempo de inactividad y garantiza un desempeño óptimo de los sistemas.

También, se simplifica la formación y asistencia técnica al simplificar estos procesos, lo cual posibilita que nuestros técnicos brinden asistencia remota a los clientes. Esto es esencial para nuestra misión de brindar servicios de

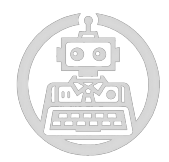

personalización y automatización, ya que podemos orientar a los usuarios a través de procesos complejos y solucionar problemas en tiempo real.

Dado que es una herramienta de código abierto, Veyon minimiza los costes de licencia, lo cual se ajusta a nuestra estrategia de disminución de costos operativos. Esto nos brinda la oportunidad de brindar servicios competitivos sin comprometernos con la calidad.

La eficacia de aplicación y uso de Veyon es otra ventaja, ya que nuestros técnicos pueden instalar y configurar el software con rapidez, lo cual incrementa la efectividad de nuestros servicios.

Veyon brinda soluciones de personalización que se ajustan a las necesidades específicas de DonCom, lo cual es fundamental para nuestras operaciones. Asimismo, su habilidad para administrar tanto redes locales pequeñas como grandes infraestructuras de TI es fundamental a medida que nuestra organización se expande.

Su conexión con diversos sistemas operativos, como Linux y Windows, brinda a DonCom la capacidad necesaria para ofrecer servicios de integración y personalización en diversas plataformas. Esto es fundamental para satisfacer las demandas de nuestros futuros clientes y adaptarnos a las diversas tecnologías disponibles en el mercado.

#### **3.4.2.3. Configuración de Veyon**

<span id="page-31-0"></span>En este proyecto hemos aprovechado la configuración de **[LDAP](#page-33-0)** que hemos creado a la hora de hacer la instalación automatizada de este entorno, para configurar Veyon. Al configurar Veyon para utilizar LDAP, estamos posibilitando que Veyon consulte el servicio de directorio LDAP con el fin de acceder a los usuarios y determinar su pertenencia a grupos específicos. Esto puede ser de gran ayuda en situaciones en las que ya se utiliza un servicio LDAP para administrar usuarios y grupos en la red, ya que minimiza la necesidad de crear y mantener cuentas de usuario separadas en Veyon.

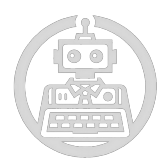

Por ejemplo, en la configuración de Veyon, se puede especificar la dirección del servidor LDAP, el puerto LDAP, la clave DN (Distinguished Name) del usuario de búsqueda, la contraseña del usuario de búsqueda, y otros datos relevantes. Al establecer la conexión LDAP, Veyon puede consultar el directorio para examinar las credenciales de inicio de sesión de los usuarios y determinar qué permisos y configuraciones de acceso tienen en función de los grupos a los que pertenecen.

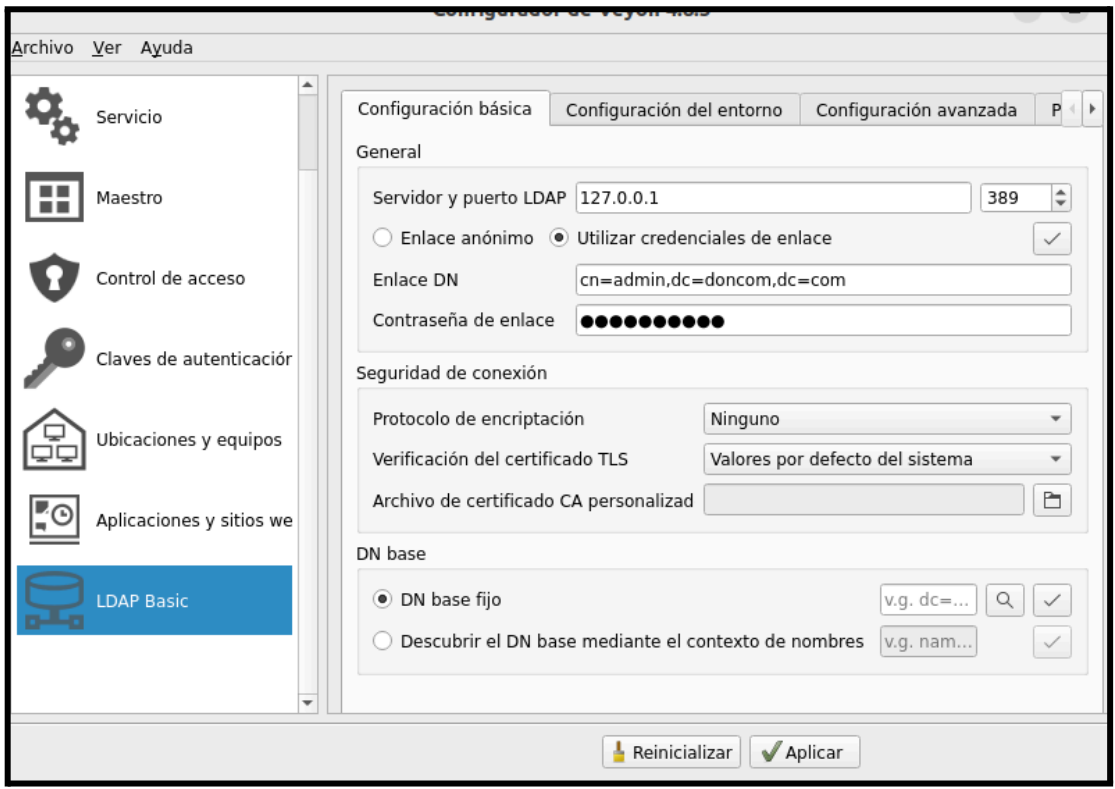

Esto simplifica la administración de usuarios y grupos en entornos en los que se utiliza LDAP como servicio de directorio centralizado. En lugar de tener que administrar usuarios y grupos separados en Veyon, solo podemos aprovechar la estructura existente de LDAP para autenticar a los usuarios y administrar sus permisos de manera equitativa en todo el sistema.

Link de demostración de entorno Veyon ya funcional:

#### **[Execution Veyon example](https://youtu.be/JdKLCcpuHkQ?feature=shared)**

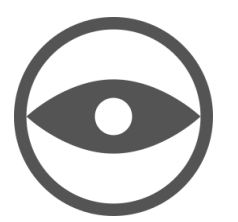

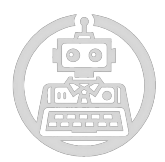

#### **3.4.3. OpenLDAP**

<span id="page-33-0"></span>OpenLDAP es la implementación open source que utilizamos del protocolo LDAP. Podemos separar todo en dos partes. El servidor LDAP (slapd) y las utilidades de línea de comandos (ldap-utils).

El servidor LDAP tiene la gran función de autenticar y autorizar a los usuarios. Los usuarios que creemos estarán en el servidor LDAP.

Los comandos con **ldap-utils** los usaremos para realizar búsquedas en el servidor, añadir nuevas entradas (por ejemplo, nuevos usuarios como los que genera [Rocket\)](http://rocket) y finalmente, modificar entradas existentes.

El servidor se lleva a cabo mediante scripts, que automatizan tanto la instalación como la configuración desatendida. En la versión gratuita, que es la que estamos subiendo en el repositorio [Arenita](http://arenita) de Github podemos ver como funciona y cómo genera los archivos ldif necesarios.

Se utiliza **libpam-ldapd** y **libnss-ldapd** para permitir la autenticación de usuarios LDAP en el sistema. Y la modificación de los archivos /etc/nsswitch.conf y /etc/pam.d/common-auth todo esto de manera automática.

Finalmente, con [avahi](#page-43-0) conseguir descubrir el servidor. Es decir, estamos haciendo saber que las máquinas sepan dónde se encuentra el servidor sin tener que tocar nada más, como constantemente, buscando alternativas a las maneras de realizar las configuraciones. En este caso, negando el uso de un DNS normal y un DHCP.

Enlace demostración de la instalación automatizada de servicio LDAP:

**[LDAP Prototype](https://youtu.be/dLHKAdJ-Cgo?feature=shared)**

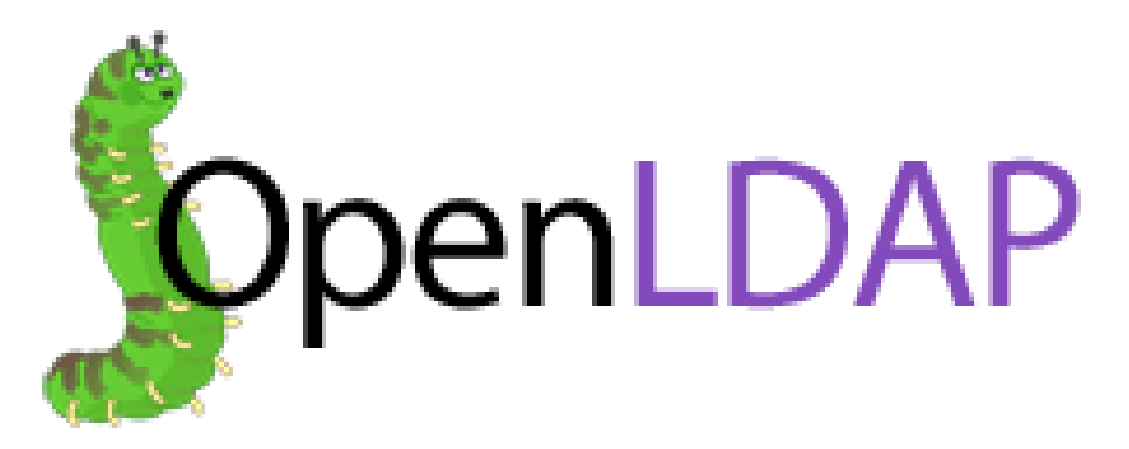

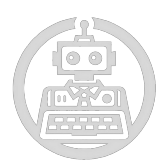

#### **3.4.4. Ansible**

<span id="page-34-0"></span>Para este proyecto hemos considerado oportuno integrar una herramienta de código abierto que sirve para configurar y administrar sistemas informáticos, Ansible. Esta herramienta ha sido usada como un complemento para poder personalizar los equipos de nuestros usuarios.

#### **3.4.4.1. Que es Ansible**

<span id="page-34-1"></span>Es una herramienta de automatización que nos permite configurar y gestionar diversos sistemas desde una ubicación centralizada. Este utiliza un lenguaje basado en YAML que sirve para definir tareas y configuraciones, esto facilita el uso para quién disponga de poca experiencia en programación.

#### **3.4.4.2. Ventajas de uso de Ansible**

- <span id="page-34-2"></span>**● Automatización de tareas:** Ansible nos permite poder automatizar la configuración del software y su instalación, lo cuál nos ayuda a ahorrar tiempo en ciertas tareas repetitivas y reduce errores humanos.
- **● Utilidad de los Playbooks:** Para intentar personalizar los equipos, creamos una serie de "playbooks", que son conjuntos de instrucciones predefinidas. Cada playbook instala una serie de programas según las necesidades que tengamos, simplificando así la configuración de nuestros equipos.
- **● Flexibilidad y Escalabilidad:** Podemos decir que Ansible es una herramienta bastante flexible y escalable la cual puede alinearse con los objetivos de servicios personalizados y escalables que ofrecemos en DonCom.

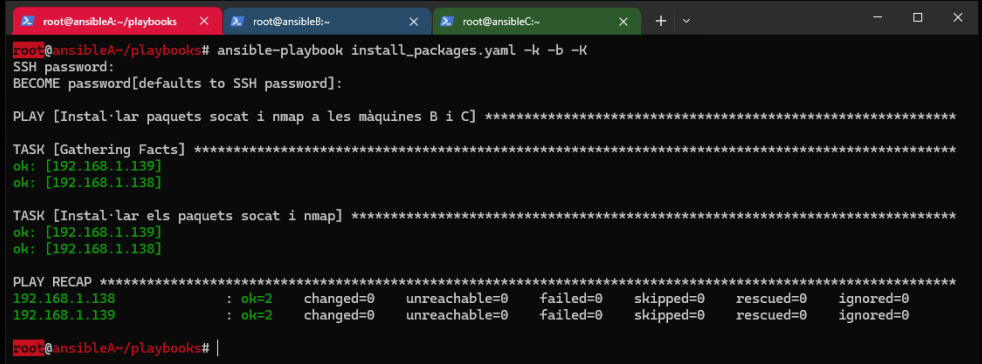

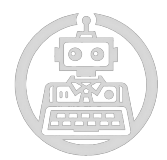

#### **3.4.4.3. Playbooks**

<span id="page-35-0"></span>Los Playbooks de Ansible son archivos YAML que describen una serie de tareas a realizar en un conjunto de hosts. Estas tareas están definidas en términos de módulos de Ansible y pueden ser utilizadas para automatizar la configuración y administración de sistemas.

A partir de aquí, se indican ciertos playbooks en formato de tabla, junto el nombre del archivo, los programas que instala, la descripción correspondiente y el color del estado. Si es **verde** es que funciona, mientras que si el color es **rojo** no lo está.

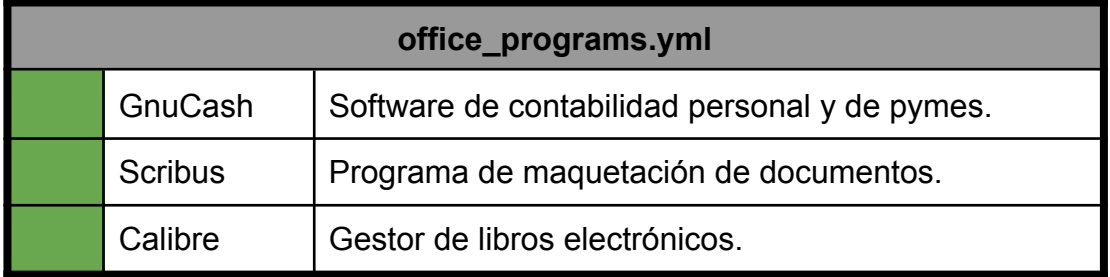

Este playbook incluye aplicaciones esenciales para la productividad en oficinas y entornos académicos.

- GnuCash facilita el control financiero detallado y el manejo de cuentas.
- Scribus es ideal para diseñar folletos, boletines y otros materiales gráficos.
- Calibre permite organizar y acceder a bibliotecas digitales de manera eficiente.

*Archivo en github:*

*[https://github.com/DonComProject/arenita/blob/main/src/ansible/office\\_programs.yml](https://github.com/DonComProject/arenita/blob/main/src/ansible/office_programs.yml)*

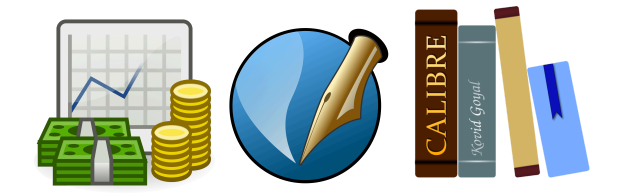

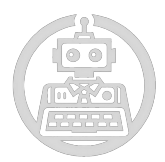

Aunque el siguiente playbook sea para las máquinas cliente, lo hemos usado para preparar todo el equipo necesario para el desarrollo del canal de Youtube, tanto la grabación como la edición del contenido.

Podéis ver nuestros vídeos en el siguiente enlace:

<https://www.youtube.com/@doncomproject>

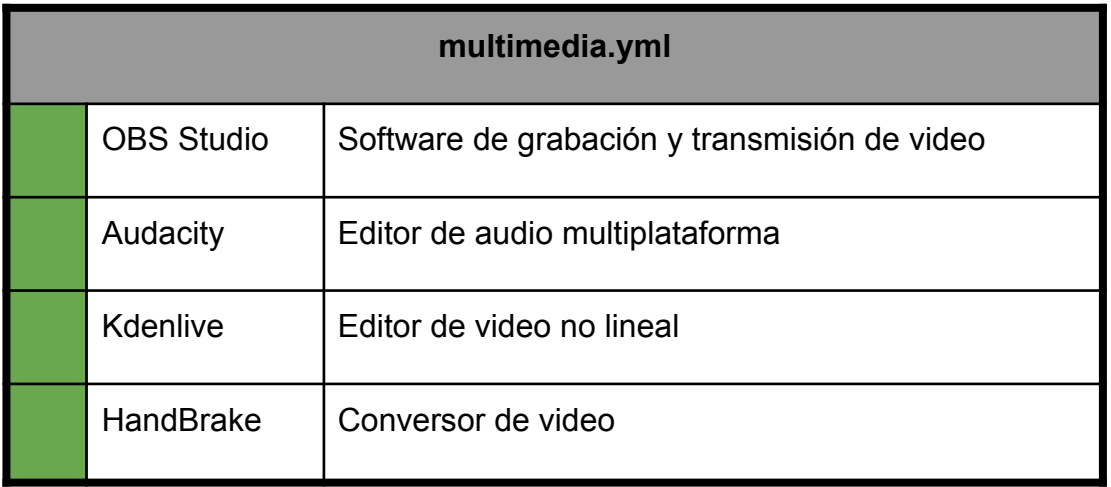

Este playbook está diseñado para usuarios que trabajan con contenido multimedia, incluyendo grabación, edición y conversión de vídeo y audio.

- **OBS Studio** es esencial para crear contenido de video y transmisiones en vivo.
- **Audacity** permite la edición y grabación de audio, útil para proyectos de audio.
- **Kdenlive** ofrece herramientas avanzadas para la edición de video profesional.
- **HandBrake** facilita la conversión de archivos de vídeo a diferentes formatos.

*Archivo en GitHub:*

*<https://github.com/DonComProject/arenita/blob/main/src/ansible/multimedia.yml>*

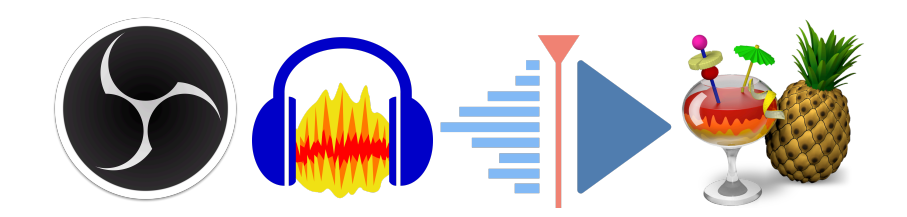

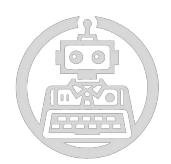

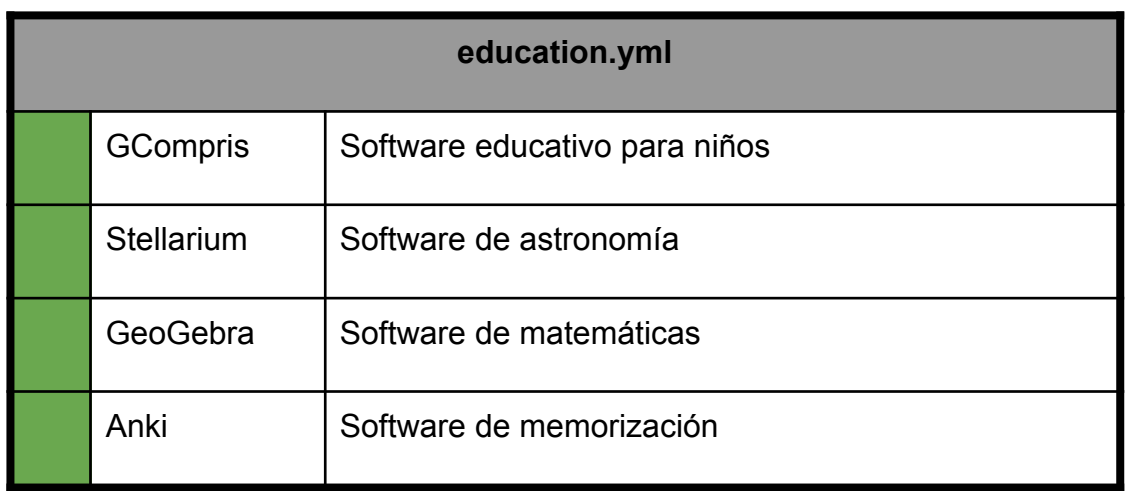

Este playbook incluye software educativo para diferentes niveles y disciplinas. Este playbook es recomendado para centros educativos de nivel escolar, concretamente para primaria y secundaria, debido a que el software proporcionado ayuda en la enseñanza de diferentes competencias básicas del desarrollo de los infantes.

- **GCompris** ofrece actividades educativas para niños.
- **Stellarium** es útil para estudiantes y entusiastas de la astronomía.
- **GeoGebra** ayuda en el aprendizaje de matemáticas con representaciones interactivas.
- **Anki** utiliza tarjetas de memoria para facilitar la memorización de información.

*Archivo en GitHub:*

*<https://github.com/DonComProject/arenita/blob/main/src/ansible/education.yml>*

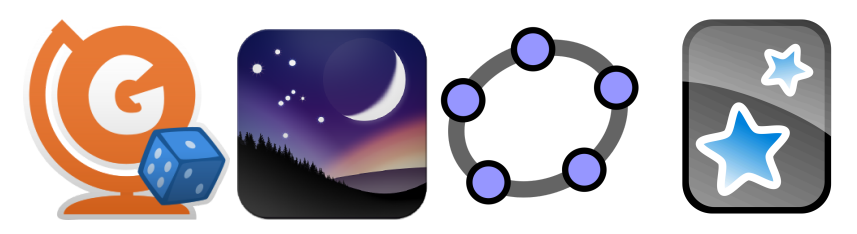

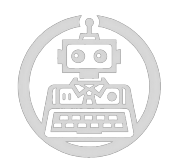

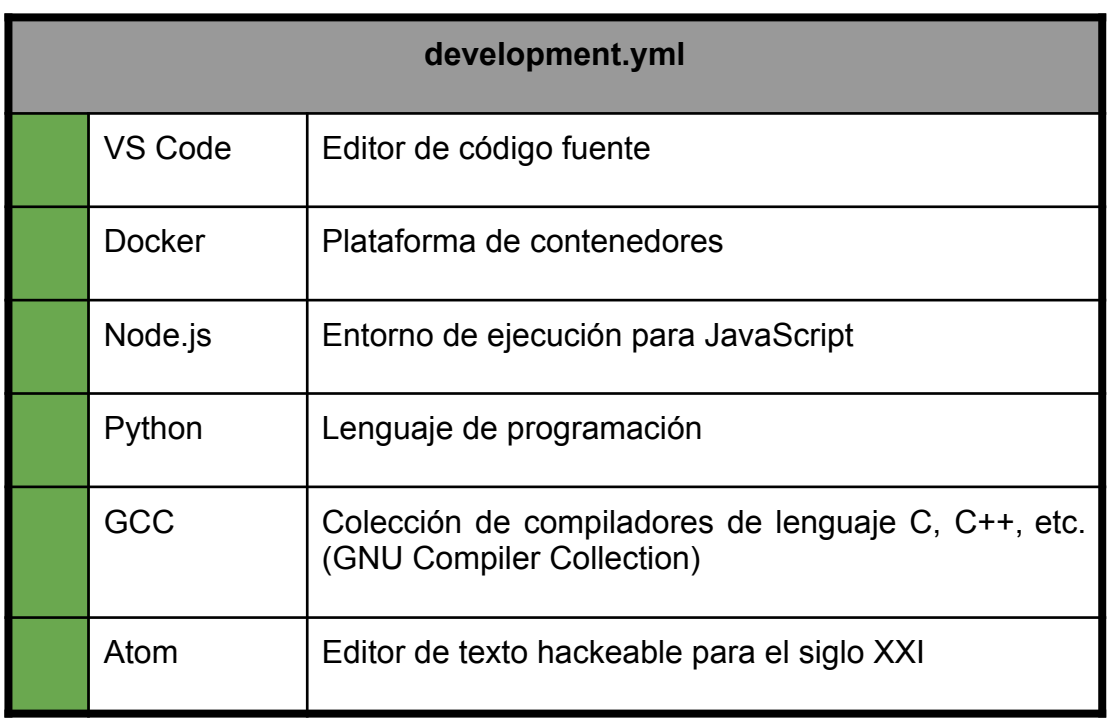

Este playbook está dirigido a desarrolladores y programadores, proporcionando herramientas para la escritura y ejecución de código.

- **VS Code** mejora la productividad en el desarrollo de software.
- **Docker** permite crear, desplegar y ejecutar aplicaciones en contenedores.
- **Node.js** es crucial para el desarrollo de aplicaciones web escalables.
- **Python** es versátil y ampliamente utilizado en diversas áreas de desarrollo.
- **GCC** proporciona herramientas para compilar programas en múltiples lenguajes.
- **Atom** ofrece una plataforma personalizable para la edición de texto y código.

*Archivo en GitHub:*

*<https://github.com/DonComProject/arenita/blob/main/src/ansible/development.yml>*

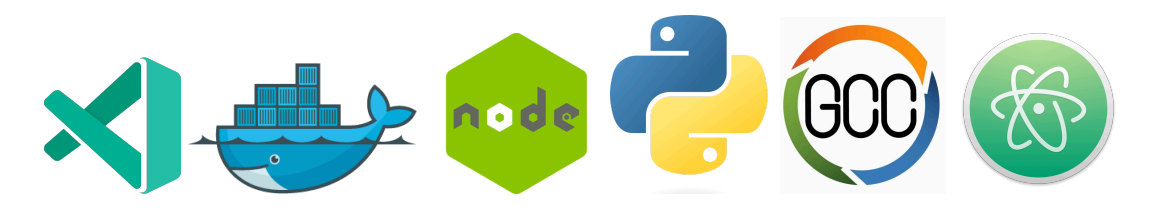

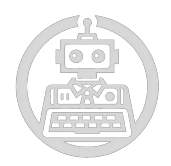

Concretamente el siguiente playbook no está pensado para la personalización del entorno del usuario. Sin embargo es bastante útil y funcional, lo hemos creado a la hora de intentar utilizar wordpress en nuestro proyecto, para así facilitar la instalación del entorno web para poder usar wordpress.

Link de instalación de entorno web y wordpress:

#### **O [SCRIPT INSTALACIÓN DE WORDPRESS USANDO ANSIBLE](https://youtu.be/NeVgS4KsLik?feature=shared)**

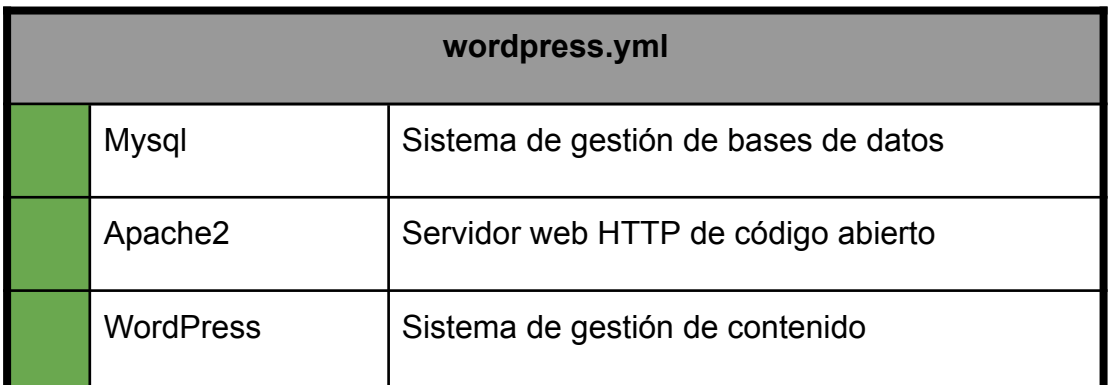

Este playbook facilita la instalación y configuración de un entorno de desarrollo web con WordPress.

- **MySQL** es fundamental para la gestión de datos en aplicaciones web.
- **Apache2** es ideal para alojar sitios web y aplicaciones.
- **WordPress** es popular por su facilidad de uso y extensibilidad.

*Archivo en GitHub:*

*<https://github.com/DonComProject/arenita/blob/main/src/ansible/wordpress.yml>*

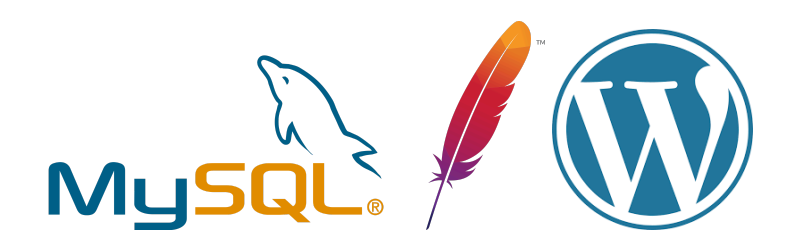

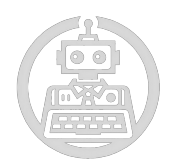

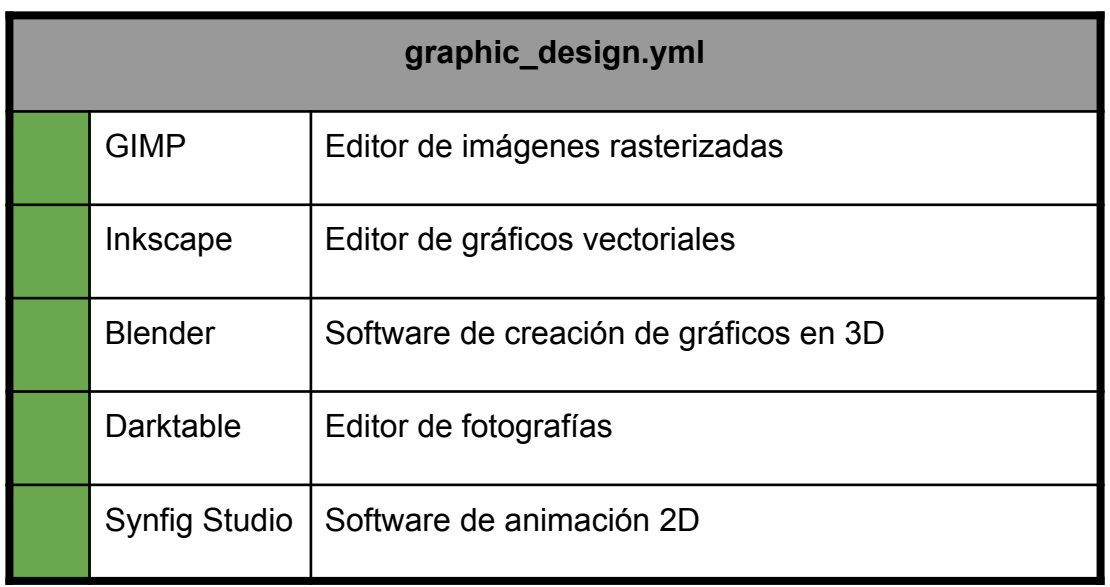

Este playbook incluye herramientas para el diseño gráfico y la creación de contenido visual.

- GIMP proporciona herramientas avanzadas para la edición de imágenes.
- Inkscape es útil para la creación de ilustraciones y gráficos vectoriales.
- Blender ofrece herramientas para modelado y animación 3D.
- Darktable facilita la edición y el procesamiento de imágenes en formato RAW.
- Synfig Studio permite la creación de animaciones vectoriales de alta calidad.

*Archivo en GitHub:*

*[https://github.com/DonComProject/arenita/blob/main/src/ansible/graphic\\_design.yml](https://github.com/DonComProject/arenita/blob/main/src/ansible/graphic_design.yml)*

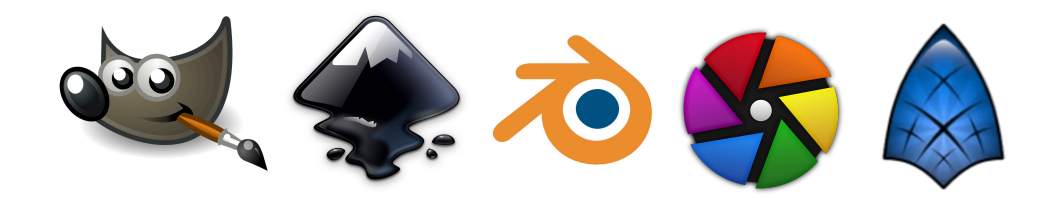

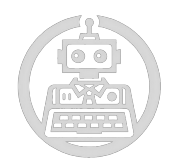

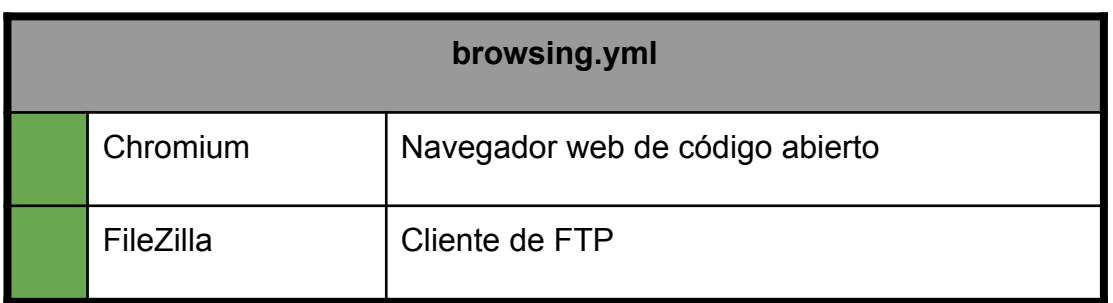

Este playbook instala herramientas esenciales para la navegación web y la transferencia de archivos.

- **Chromium** proporciona una experiencia de navegación rápida y segura.
- **FileZilla** es crucial para la transferencia de archivos entre servidores y clientes.

*Archivo en GitHub:*

*<https://github.com/DonComProject/arenita/blob/main/src/ansible/browsing.yml>*

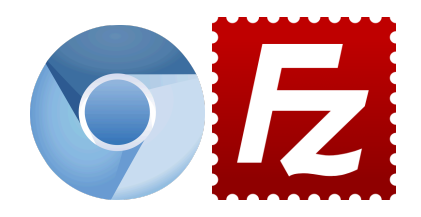

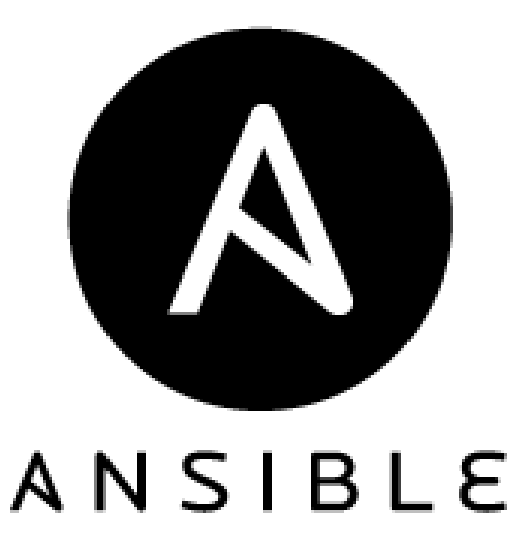

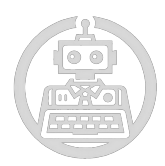

#### **3.4.5. Wake-ON-LAN**

<span id="page-42-0"></span>Con wake-ON-LAN se pueden activar equipos de forma remota mediante el envío de un paquete de red especial, lo cual posibilita la administración eficiente de dispositivos.

Se trata de un sistema compatible con Veyon.

La clave fundamental de la conexión de Veyon con el sistema de Wake-on-LAN (WOL) se encuentra en su capacidad para simplificar la gestión remota de los ordenadores en una red. La tecnología de Wake-on-LAN brinda la posibilidad de activar de un ordenador de forma remota a través de la red, incluso cuando está apagada físicamente pero permanece conectada a la energía.

Además, Veyon ofrece la posibilidad de apagar las máquinas de forma remota y también iniciar el trayecto remotamente. La función de Wake-on-LAN de Veyon también posibilita la optimización del uso de recursos y la disminución de los costos energéticos al activar solo los equipos necesarios cuando se requieren, en lugar de mantenerlas activas de manera continua. De igual modo, al brindar acceso remoto a las máquinas, esta conexión fomenta la colaboración y el trabajo flexible al posibilitar a los usuarios acceder a sus dispositivos desde cualquier lugar.

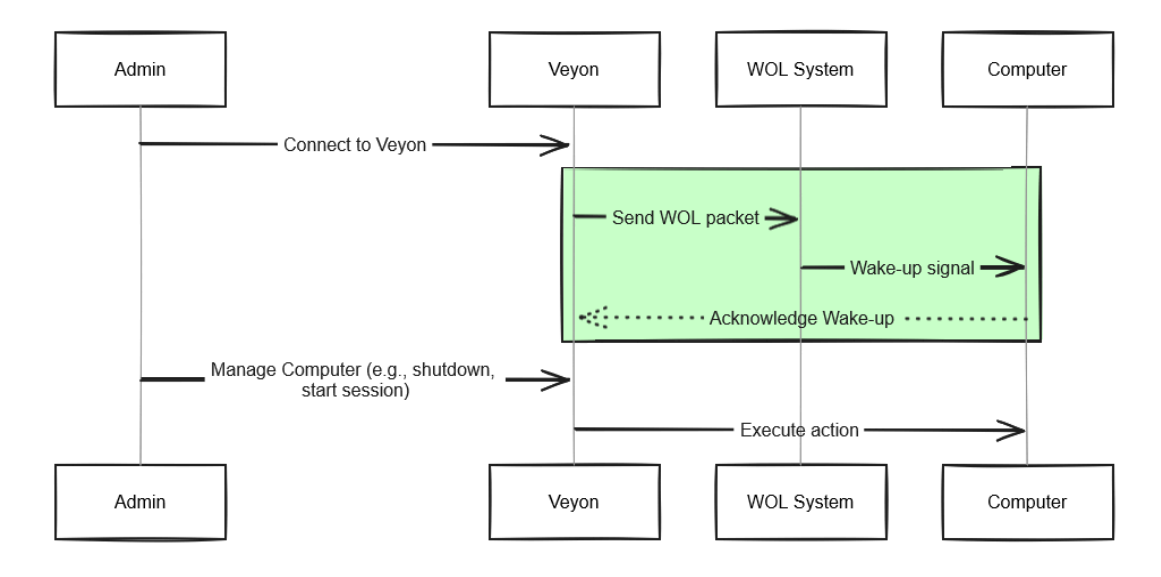

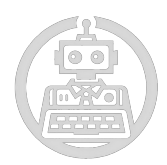

#### **3.4.6. Avahi**

<span id="page-43-0"></span>Avahi es una de las herramientas más importantes que hemos utilizado, ya que nos automatiza el descubrimiento de servicios en una red local, así se elimina la configuración manual.

Esto nos permite que diferentes dispositivos se comuniquen facilitando la integración. Es bastante útil para usuarios sin gran conocimiento técnico, haciendo que personas que descubran nuestro proyecto se den cuenta de lo sencillo y eficaz que es.

El esquema anterior es de la configuración de descubrimiento de servicios LDAP. Se puede realizar con cualquier otro. Ya que se usa un lenguaje de marcado muy sencillo, XML.

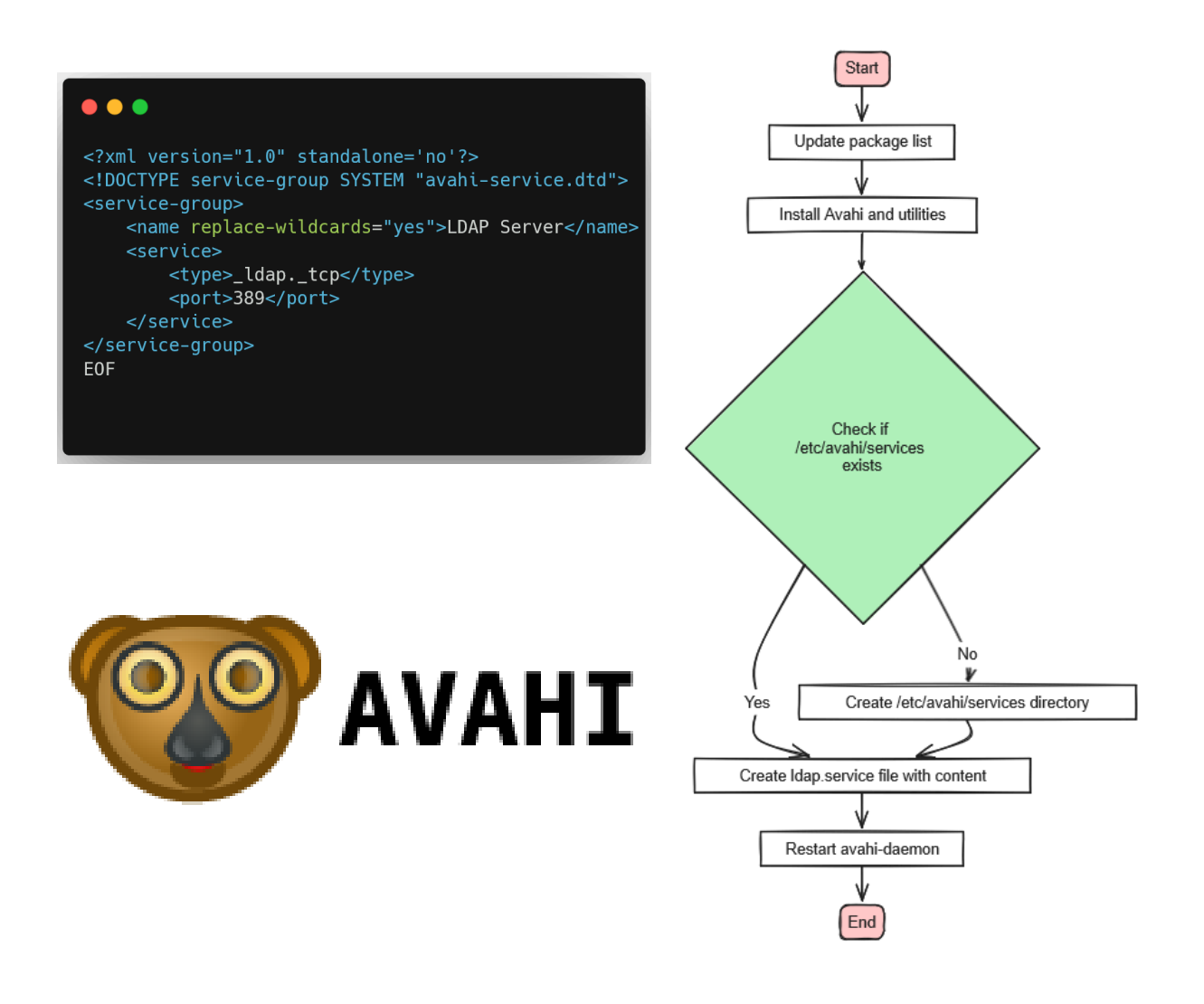

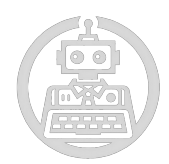

#### **3.5. Nuestros propios Componentes**

<span id="page-44-0"></span>Es importante destacar que todos los componentes de se pueden descargar de una sola vez usando el comando:

#### **bash -c "\$(curl [https://doncom.me/install.sh\)](https://doncom.me/install.sh)"**

*Para mayo de 2025, se recomienda ver el comando en la siguiente página, ya que es posible que el dominio varie: <https://doncomproject.github.io/>*

#### **3.5.1. Arenita**

<span id="page-44-1"></span>Arenita es uno de los principales 3 proyectos creados por nosotros. Es un conjunto de herramientas, destinado a contener todas las configuraciones y gestiones de diversos servicios de red y sistemas en un entorno Ubuntu. Es decir, es el principal repositorio, el cual contiene todos los archivos que hemos ido realizando. Todos los que realmente funcionan y son útiles, ya que los errores los hemos guardado en un repositorio especial, la Failzone. Este implica tareas como configurar OpenLDAP para la autenticación centralizada, desplegar Veyon para la gestión de aulas, y utilizar Ansible para automatizar la implementación de software, entre otras cosas.

*Para más información de Arenita, se puede visitar el Github: <https://www.github.com/doncomproject/arenita>*

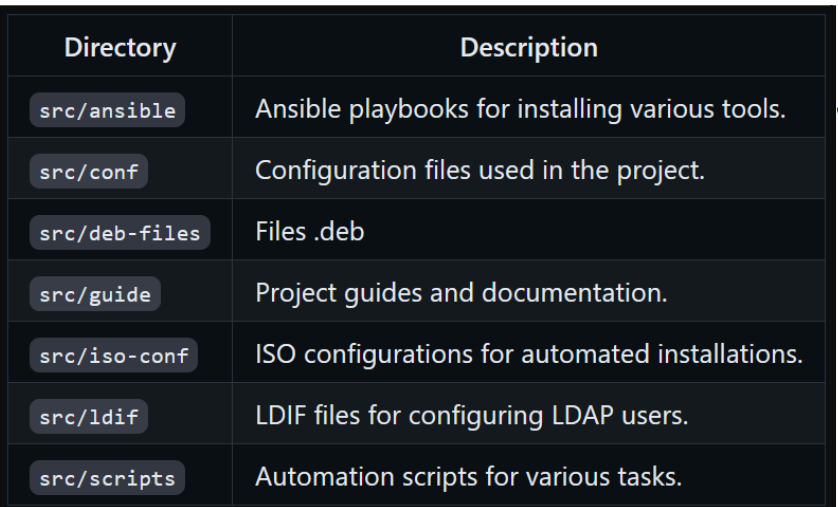

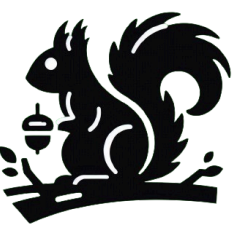

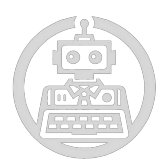

#### **3.5.2. Rocket**

<span id="page-45-0"></span>Uno de nuestros objetivos principales es simplificar y automatizar tareas administrativas complejas. Rocket fue creado con esta finalidad en mente. La gestión de usuarios en sistemas Unix puede ser una tarea tediosa y propensa a errores, especialmente cuando se realiza manualmente. Con Rocket, pretendemos abordar y resolver estos desafíos de varias maneras:

**Eficiencia y Simplificación**: Rocket permite a los administradores crear usuarios y generar archivos LDIF con solo unos pocos comandos en la línea de comandos. Esto no solo reduce el tiempo necesario para realizar estas tareas, sino que también minimiza el riesgo de errores humanos. Por ejemplo, la repetición de identificadores.

**Automatización:** La posibilidad de personalizar parámetros como contraseñas y shells de inicio de sesión directamente desde la herramienta significa que los administradores pueden configurar entornos de usuario específicos de manera rápida y uniforme. La automatización de estas tareas es particularmente útil en entornos donde se necesita gestionar un gran número de usuarios. Por ejemplo, con un sí o un no, podemos limitar el uso de la terminal a un usuario.

**Facilidad de Uso:** Al proporcionar una herramienta de línea de comandos fácil de usar, Rocket hace que la gestión de usuarios sea accesible incluso para aquellos administradores que puedan no estar tan familiarizados con los comandos y scripts avanzados de Unix. La simplicidad del proceso de instalación y uso de Rocket es uno de sus puntos fuertes.

**Flexibilidad y Personalización:** Rocket ofrece flexibilidad para personalizar varios aspectos de los usuarios creados. Esto incluye configuraciones como el nombre, apellido, la especificación de la contraseña.

También, para solucionar el programa de repetición de nombres de usuario, Rocket se encarga de generar un número aleatorio para cada archivo creado.

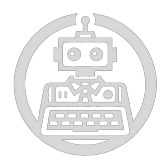

Si todo esto no es suficiente para visualizar el poder de **Rocket**, en el punto **[7.2](#page-59-0)** del anexo se explica cada parámetro que coloca Rocket en los archivos.

*Enlace repositorio Rocket: <https://github.com/DonComProject/rocket>*

*Enlace demostración de la ejecución de Rocket: [DonComProject - Rocket 1.0.0](https://youtu.be/9P4XkVWteA0?feature=shared)*

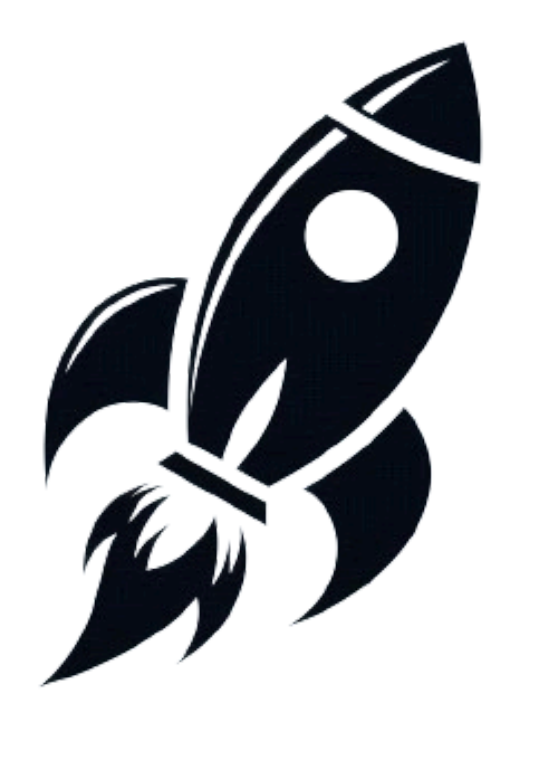

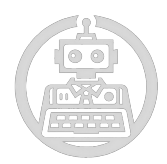

#### **3.5.3. Yakuza**

<span id="page-47-0"></span>El desarrollo de Yakuza en DonCom responde a la urgencia de una herramienta eficaz y sencilla de utilizar para la personalización de distribuciones de Linux, en particular Ubuntu. Esta urgencia radica en la elaboración constante de ISO's que teníamos que realizar en este proyecto para hacer pruebas funcionales en nuestras ISO's.

La elaboración manual de una ISO personalizada de Ubuntu puede ser un proceso complejo y monótono, que requiere conocimientos avanzados de sistemas y administración de archivos de configuración. Yakuza simplifica este proceso, disminuyendo significativamente el tiempo y el esfuerzo necesarios. Dado que Yakuza simplifica las tareas como la descarga de la ISO base, la extracción y modificación de archivos y finalmente la creación de la nueva ISO. Yakuza permite que estas tareas sean accesibles a una audiencia más amplia, incluyendo administradores de sistemas con conocimientos fundamentales.

Yakuza brinda la posibilidad de implementar modificaciones detalladas en la configuración de la ISO. Esto comprende la creación de archivos críticos como grub.cfg y la integración de archivos de usuario y metadatos para la instalación y configuración inicial del sistema operativo. Esta habilidad de personalización es fundamental para satisfacer las demandas específicas de diversos entornos y usuarios.

La aplicación está concebida con el propósito de ser sencilla de utilizar, sin necesidad de instalación adicional. Simplemente, separar el repositorio y ejecutar el comando "yakuza.py" es suficiente para iniciar el proceso. Ser sencilla es un factor indispensable para cumplir su objetivo, lo cual posibilita que incluso aquellos con conocimientos técnicos limitados puedan crear y personalizar sus propios ISO's de Ubuntu.

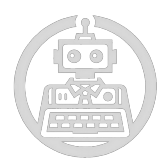

Yakuza es particularmente útil en situaciones en las que se requieren diversas instalaciones de un sistema operativo con configuraciones específicas, tales como en escuelas, universidades, compañías de desarrollo de software y organizaciones que adoptan soluciones basadas en Linux. La capacidad de establecer una ISO personalizada que ya contiene configuraciones y software específico simplifica el tiempo y garantiza la seguridad en todas las instalaciones.

Para entender lo que hace Yakuza sin realmente saber programación. Se puede revisar el [anexo](#page-55-1)

*Enlace repositorio Yakuza: <https://github.com/DonComProject/yakuza>*

*Enlace demostración de la ejecución de Yakuza: [Yakuza Execution](https://youtu.be/awtZUwUz-FQ?feature=shared)*

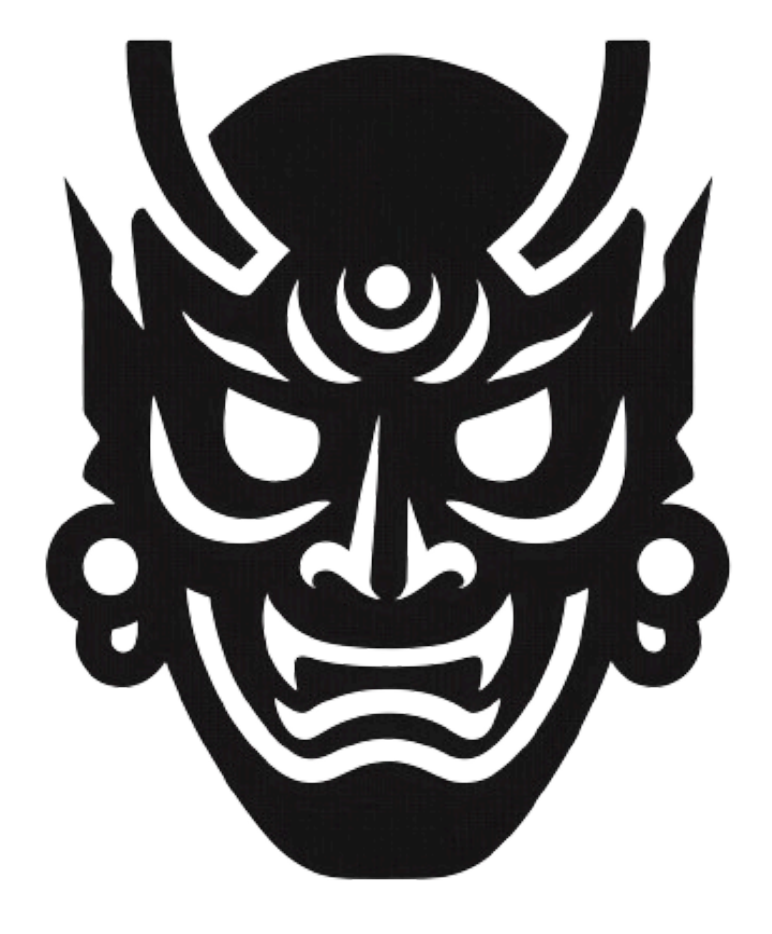

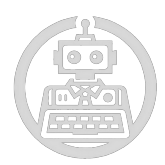

#### **3.5.4. Failzone**

<span id="page-49-0"></span>Se trata de una zona establecida en la que se encuentran todos los errores, intentos fallidos y scripts incompletos. Dentro de nuestro compromiso con el crecimiento y la mejora, consideramos que es fundamental reconocer y adquirir conocimientos sobre nuestros errores. Teniendo en cuenta nuestros errores en la Failzone, creamos un instrumento invaluable para la reflexión y el refinamiento, contribuyendo en última instancia a nuestro progreso y desarrollo como equipo. En la Failzone, todos los scripts que no alcanzaron sus objetivos previstos, o resultados inesperados debido a errores y experimentos que no generaron los resultados esperados.

Considerar el fracaso es un elemento fundamental de la innovación y el aprendizaje, un paso más para alcanzar el éxito y alcanzar aquello que deseas alcanzar. Durante la narración de nuestras travesías en la Failzone, impulsamos una cultura de transparencia y responsabilidad, impulsamos la experimentación y la solución de dificultades en proyectos futuros, y celebramos el camino hacia la mejora continua, reconociendo que cada error es una oportunidad para progresar.

*Enlace a la Failzone: <https://github.com/DonComProject/failzone>*

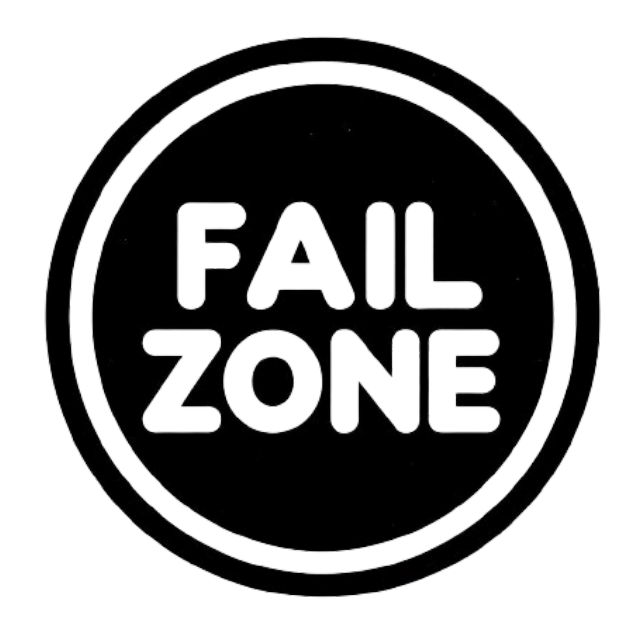

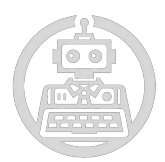

#### <span id="page-50-1"></span><span id="page-50-0"></span>**4. Conclusiones**

#### **4.1. Conclusiones generales del proyecto**

Después de un largo y duro trabajo, podemos llegar a varias conclusiones ya que este es el trabajo al que más horas le hemos dedicado, tanto planeando y pensando cómo organizarnos como realizando trabajo puramente informático con la creación de nuestras propias ISO's de DonCom.

Nos hemos enfrentado a demasiadas adversidades, ya que este es un proyecto de prueba y error, he ahí la existencia de la Failzone, por lo tanto ha sido muy dura la consecución de nuestras ISO's tal y como las queremos. Debido a estas experiencias podemos decir que hay que tener una mentalidad fuerte y paciencia ante momentos difíciles, momentos donde ves que los resultados que esperas pueden no salir bien en mucho tiempo, saber mantener la calma ante estas situaciones. Esto puede ser muy valioso en un ambiente profesional, ya que nos ayudaría a un mejor rendimiento. Hemos ido aprendiendo y mejorando en especial nuestros conocimientos sobre varios lenguajes como HTML y CSS, herramientas como Veyon, Avahi, OpenLDAP, Github, Ansible… Ya conocíamos todas (pero para un uso básico), este proyecto nos ha ayudado a dar lo mejor de nosotros para enriquecer nuestros conocimientos.

#### **4.2. Consecución de los objetivos**

<span id="page-50-2"></span>Hemos conseguido realizar dos ISO's las cuales son autoinstalables. Con múltiples herramientas que se instalan junto a diferentes servicios configurados, específicamente para una tarea de monitorización entre: una máquina "main" donde tiene el poder sobre las demás "clientes".

Para esto se hicieron varias planificaciones sobre qué hacer para poder crear una ISO, que instalar y configurar en ella para nuestro objetivo. Debido a esto decidimos crear nosotros mismos Yakuza para la creación de ISO's y poco a poco mediante prueba y error configurando LDAP y Veyon conseguimos estas conexiones tan deseadas.

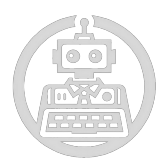

#### **4.3. Valoración de la metodologia i planificació**

<span id="page-51-0"></span>Realmente consideramos que nuestra metodología y planificación fue realmente buena. Es decir, ya que era nuestro proyecto nosotros decidimos qué herramientas utilizar. Si no nos sentíamos cómodos con una herramienta, la sustituimos por otra que funcionara de manera similar. Hemos seguido usando todo tipo de programas libres que nos ha ayudado a no complicarse el trabajo más de lo necesario. Claramente no podíamos saber todas las adversidades que íbamos a pasar, ya que, el proyecto cada semana fue evolucionando.

Ciertos componentes que usábamos tuvimos que investigar nosotros mismos su funcionamiento. Como teníamos que jugar a prueba y error constantemente decidimos crear hasta nuestros propios programas. Ya que, viene bien invertir ciertos días en la creación de un programa funcional a tener que repetir un proceso 30 veces (si, estamos hablando de la creación de ISO), sin hablar de que tenemos que esperar cierto tiempo para la instalación y revisar la nueva versión para poder seguir. Ha sido bastante cómodo hasta el momento de instalación de la misma ISO para comprobar su correcto funcionamiento porque no queda otra opción que instalarla en una máquina virtual y esperar lo que tarde.

#### **4.4. Visión de futuro**

<span id="page-51-1"></span>Como visión de futuro, se continuará mejorando la estructura de los scripts, se seguirá documentando en y se seguirá con vídeos semanales de nuestro proyecto en el canal de Youtube.

Se está realizando una Yakuza y Rocket añadiendo nuevos comandos de personalización, actualización, soporte…

Nuestro proyecto tiene un objetivo y finalidad de ayuda, tenemos ISO's gratuitas al alcance de cualquier persona que quiera obtenerla e instalarla de manera que quiera. De igual manera nuestro Github es público y puede entrar cualquier persona para revisar todos nuestros scripts y códigos utilizados, por lo tanto se invita a que la comunidad mejore estos servicios a su comodidad.

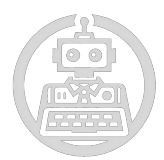

#### <span id="page-52-0"></span>**5. Glosario**

**Arenita:** Uno de los proyectos creados por la empresa, utilizado para configurar y gestionar servicios de red y sistemas en un entorno Ubuntu.

**Apache2:** Servidor web HTTP de código abierto.

**Ansible:** Plataforma de automatización de TI utilizada para la gestión de configuraciones y la automatización de tareas.

**Cibercafés:** Establecimientos públicos que ofrecen acceso a los ordenadores y servicios de internet a cambio de una tarifa.

**DAFO:** Debilidades, Amenazas, Fortalezas, Oportunidades. Análisis estratégico que evalúa los aspectos internos y externos de una empresa o proyecto.

Estrategia de Marketing: Plan diseñado para promover y vender productos o servicios.

**Github:** Plataforma de desarrollo colaborativo de software utilizando el sistema de control de versiones Git.

**Instituto Puig Castellar**: Patrocinador específico.

**ISO:** Imagen de disco que contiene una copia exacta de los datos de un disco óptico.

**LDAP**: Lightweight Directory Access Protocol. Protocolo de acceso a directorios utilizado para el almacenamiento de información de usuarios y recursos en una red.

**Metodología y planificación**: Proceso y estrategia utilizados para la ejecución y gestión de un proyecto.

**MySQL**: Sistema de gestión de bases de datos relacionales de código abierto.

**Open Source**: Software cuyo código fuente es accesible y modificable por cualquier persona.

**Responsabilidad Limitada**: Estructura legal de una empresa en la que los socios tienen responsabilidad limitada por las deudas y obligaciones de la empresa.

**Rocket**: Nombre de otro proyecto desarrollado por la empresa.

**SRL**: Sociedad de Responsabilidad Limitada. Forma jurídica de una empresa en la que los socios tienen responsabilidad limitada por las deudas

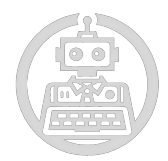

de la empresa.

**Veyon**: Herramienta de control remoto y supervisión de actividades en los ordenadores.

**Wake-on-LAN (WoL)**: Función que permite encender un ordenador de forma remota a través de la red.

**WordPress**: Sistema de gestión de contenido (CMS) utilizado para la creación y gestión de sitios web.

**Yakuza**: Otro proyecto creado para automatizar el proceso de creación y modificación de imágenes ISO.

#### **5.1. Frequently Asked Questions**

#### <span id="page-53-0"></span>**How can I help the project?**

You can contribute to the project by opening an issue or submitting a pull request. We would appreciate your suggestions and improvements.

#### **What's the best way to make sure equipment works for different people?**

We use Ansible to create playbooks that install and set up programs based on the needs of each user, making sure each gadget is suited to its own use.

#### **What happens if I encounter a technical issue with one of the tools I've installed?**

Any technical glitches can be reported in our GitHub repository. Our team can help you with solutions and guides through technical support.

#### **Does the system allow me to monitor my machines?**

Yes, we have implemented Veyon for remote monitoring and management of the devices, which allows effective supervision of the status and performance of the machines.

#### **Does the system work with earlier versions of Ubuntu?**

The latest versions of Ubuntu are compatible with our system. Some features can be adjusted to work with older versions.

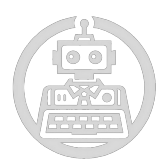

# <span id="page-54-0"></span>**6. Bibliografia**

- Kinghorn, D. (2022, 9 diciembre). Ubuntu 22.04 Server Autoinstall ISO. Puget Systems. https://www.pugetsystems.com/labs/hpc/ubuntu-22-04-server-autoinst all-iso/
- LDAP/AD integration Veyon 4.8.3 documentation. (s. f.). https://docs.veyon.io/en/latest/admin/ldap.html
- Availability cloud-init 24.1.6 documentation. (s. f.). https://cloudinit.readthedocs.io/en/latest/reference/availability.html
- Organización de computadoras Universidad Nacional del Sur [Guía para la documentación de proyectos de software] (Director). (2017). Guia para la documentacion de provectos de software. En cs.uns.edu.ar. Recuperado 4 de marzo de 2024, de https://cs.uns.edu.ar/~ldm/mypage/data/oc/info/guia\_para\_la\_docume ntacion\_de\_proyectos\_de\_software.pdf
- *vcarceler - Overview*. (s. f.). GitHub. https://github.com/vcarceler
- *q2dg - Overview*. (s. f.). GitHub. https://github.com/q2dg
- *Selecció de crèdits de síntesi/projectes més interessants*. (2024, 6 enero). Plone Site.

https://elpuig.xeill.net/departaments/informatica/credits-de-sintesi-proj ectes-mes-rellevants-i-o-representatius

- *avahi: Main Page*. (s. f.). https://avahi.org/doxygen/v0.6.31/html/
- Using Ansible playbooks Ansible Community Documentation. (s. f.). https://docs.ansible.com/ansible/latest/playbook\_guide/index.html#pla ybook-guide-index
- *OpenLDAP Software 2.6 Administrator's Guide: Configuring slapd*. (s. f.). https://www.openldap.org/doc/admin26/slapdconf2.html
- Wake-on-LAN ArchWiki. (s. f.). https://wiki.archlinux.org/title/Wake-on-LAN#Software\_configuration

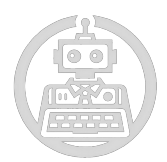

#### <span id="page-55-1"></span><span id="page-55-0"></span>**7. Anexos**

#### **7.1. Creación de ISO manualmente**

La modificación de una iso manualmente se basa primero en descargar los requisitos necesarios para moldear la iso. Que son p7zip y xorriso A la vez, utilizaremos wget para descargar la versión (ubuntu server) que modificaremos.

#### **sudo apt update && sudo apt install p7zip wget xorriso -y**

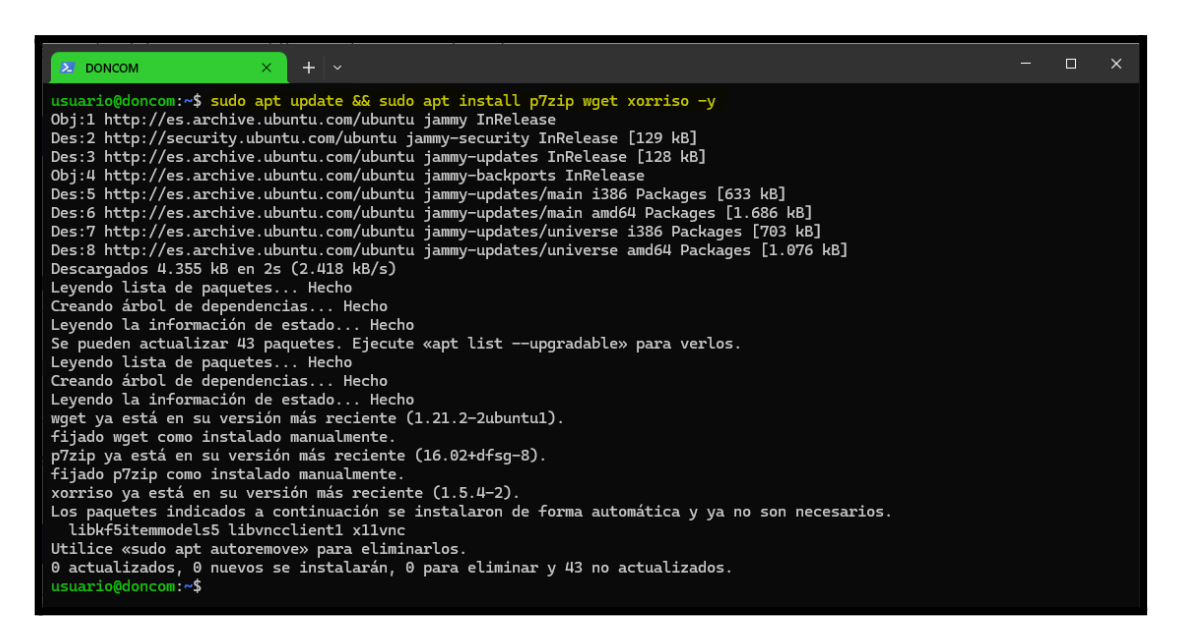

Para mantener el orden, creamos una carpeta, entramos dentro y ahí se realiza la descarga de la ISO seleccionada. Nosotros optamos por un Ubuntu Server. Ya que son dos pájaros de un tiro, si queremos realizar máquinas sin interfaz gráfica no tenemos que modificar nada; en cambio, si queremos optar por Desktop, solo descargaremos un paquete dentro del servidor, convirtiéndolo instantáneamente en Desktop.

#### **mkdir iso\_tutorial && cd iso\_tutorial**

#### **wget**

**https://cdimage.ubuntu.com/ubuntu-server/jammy/daily-live/current/jam my-live-server-amd64.iso**

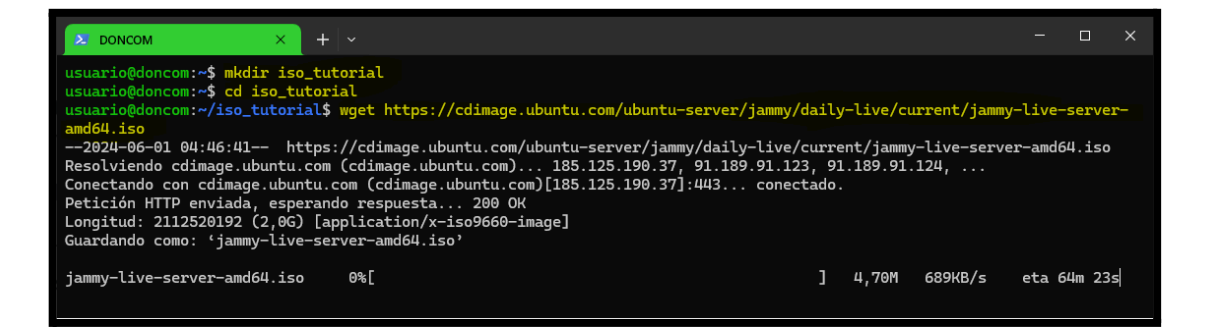

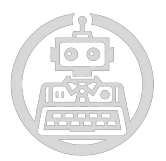

Cuando la descarga se complete, usamos el comando:

**7z -y x jammy.iso -osource-files**. Utilizamos el comando **7z** con los parámetros **-y** (para evitar la intervención del usuario y permitir la automatización), **x** que indica la extracción del archivo y, finalmente, el parámetro **-osource-files** que indica que la carpeta 'source-files' será la carpeta de salida donde se extraerán los archivos.

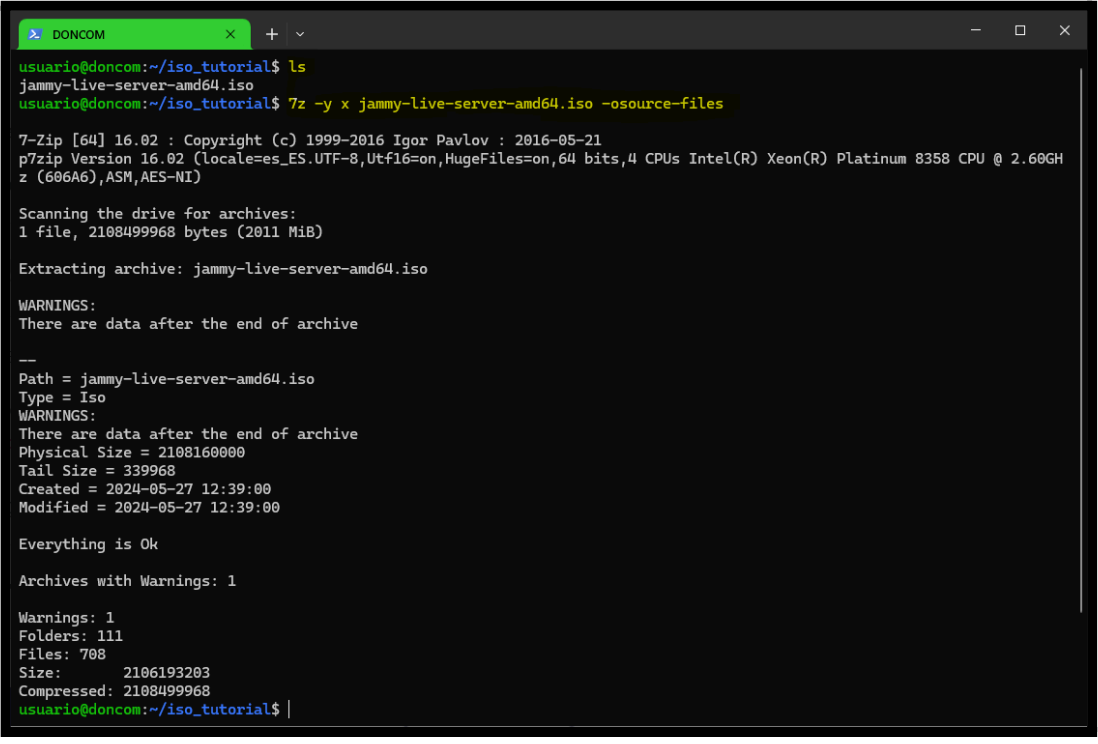

Dentro de la carpeta donde tenemos toda la ISO extraída, podemos ver una carpeta llamada '[BOOT]'. Lo que haremos con ella es sacarla de ahí y ponerla en una carpeta anterior, ya que la usaremos más adelante.

Luego, con cuidado, modificaremos el archivo **boot/grub/grub.cfg** y añadiremos un 'menuentry'. Es decir, al arrancar la máquina, añadiremos un botón adicional que ejecutará las órdenes que contiene dentro.

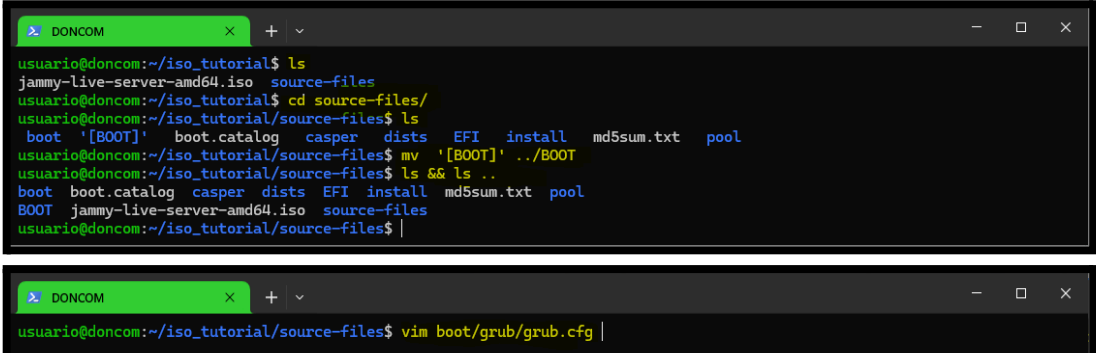

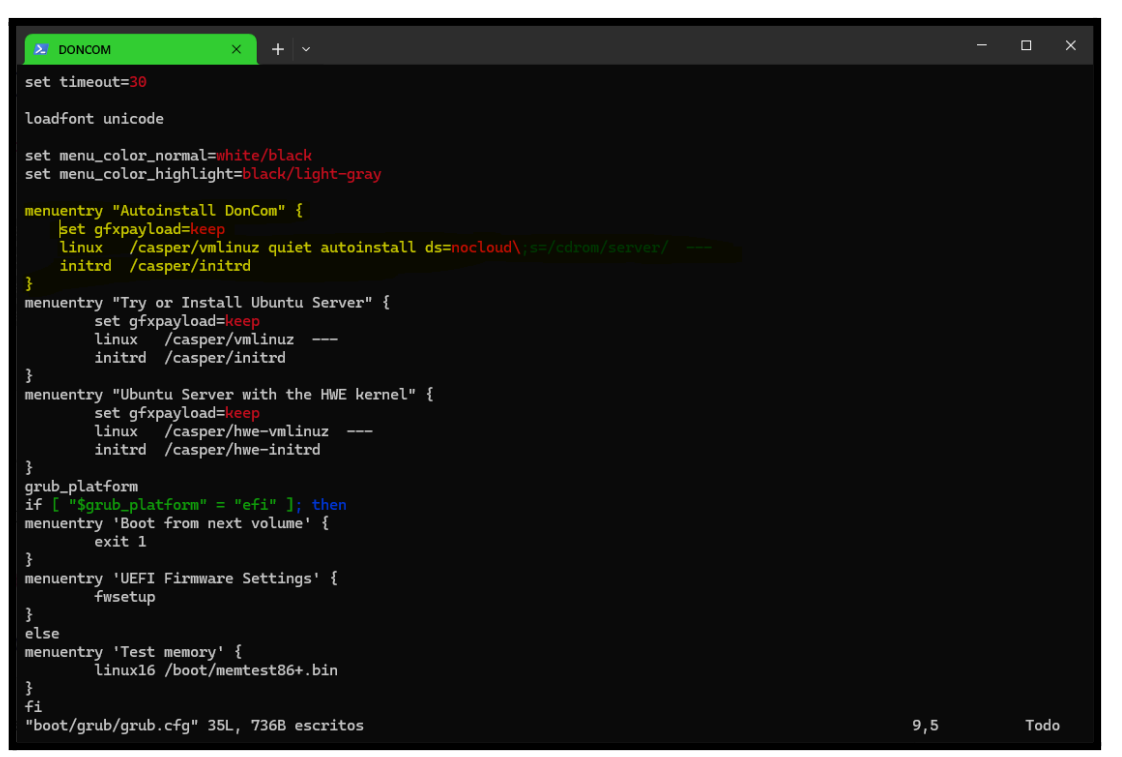

Creamos la carpeta server, donde estara el archivo meta-data (también un archivo user-data, que serán exactamente iguales)

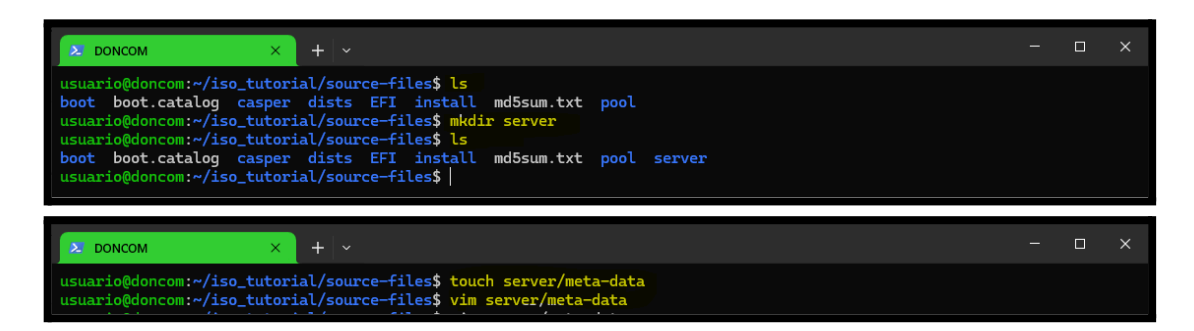

Añadiremos cualquier configuración que tenemos en nuestro Github: <https://github.com/DonComProject/arenita/tree/main/src/iso-conf/meta-data>

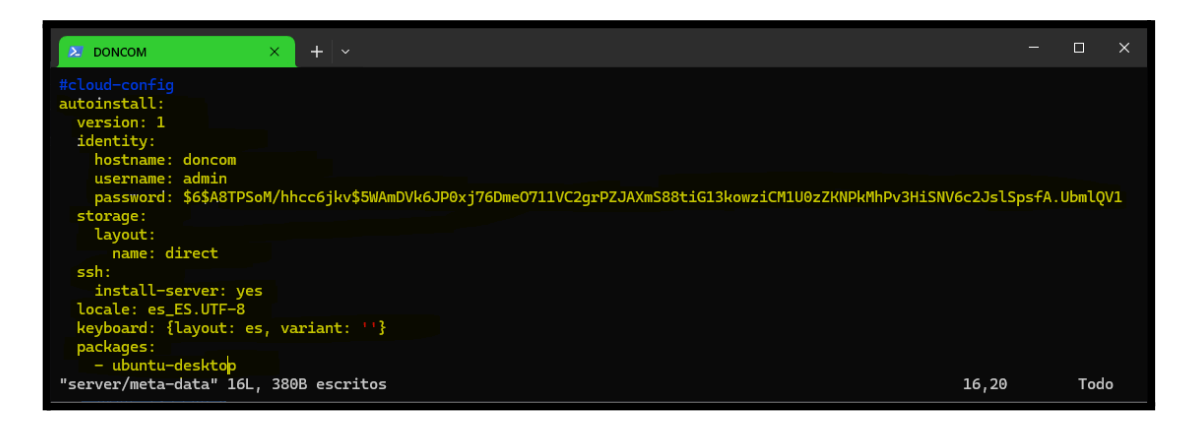

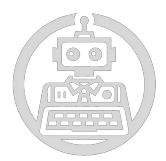

Con el comando de la imagen podemos realizar nuestra ISO personalizada. Con el comando **xorriso -indev iso.iso -report\_eltorito as\_mkisofs** podemos analizar la sección "El Torito" del archivo de la ISO para que muestre un informe detallado sobre como se ha creado esta sección con mkisofs,

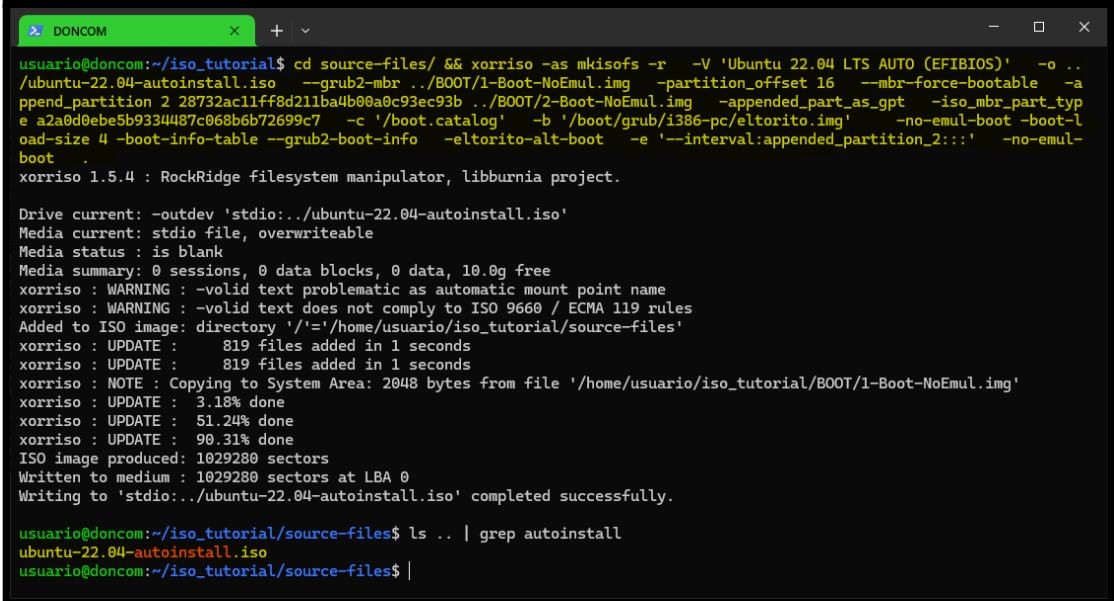

Se realiza la ejecución del comando scp

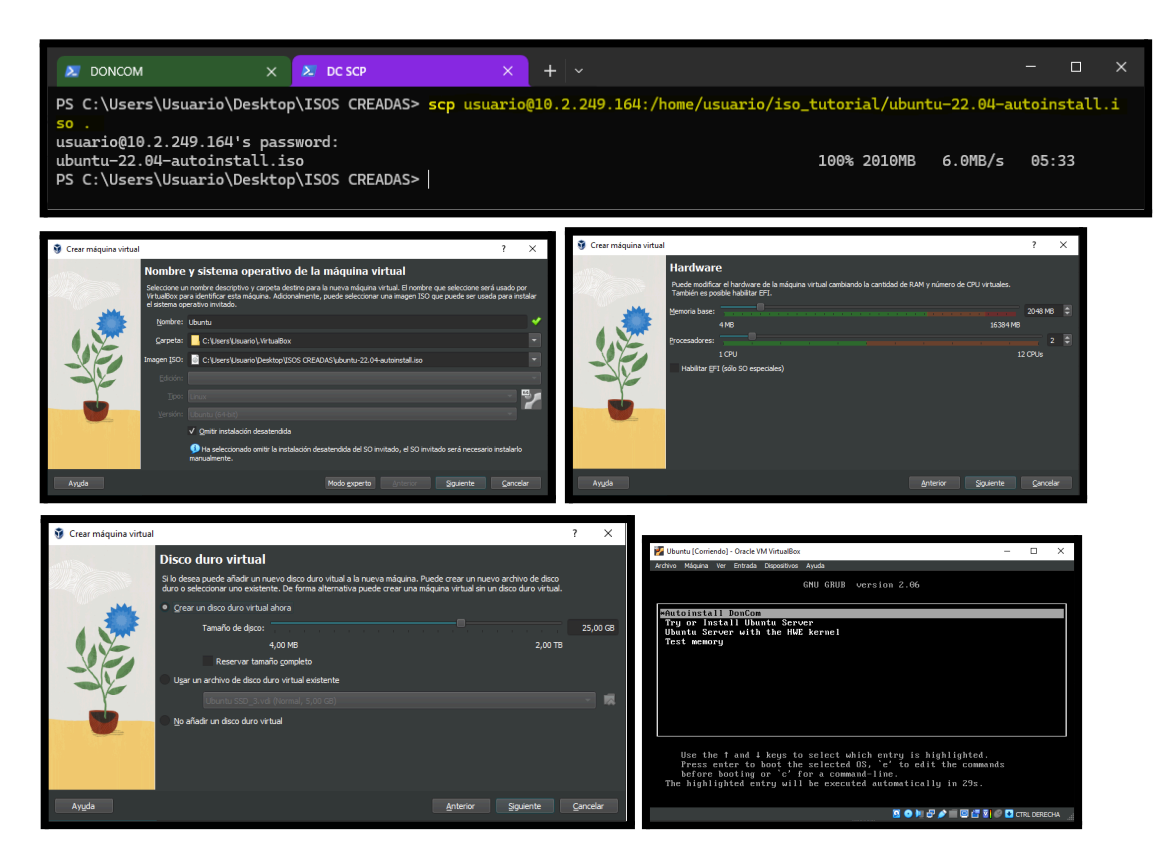

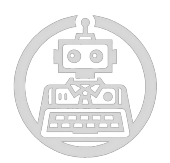

# **7.2. Parámetros del archivos LDIF**

<span id="page-59-0"></span>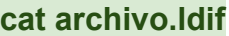

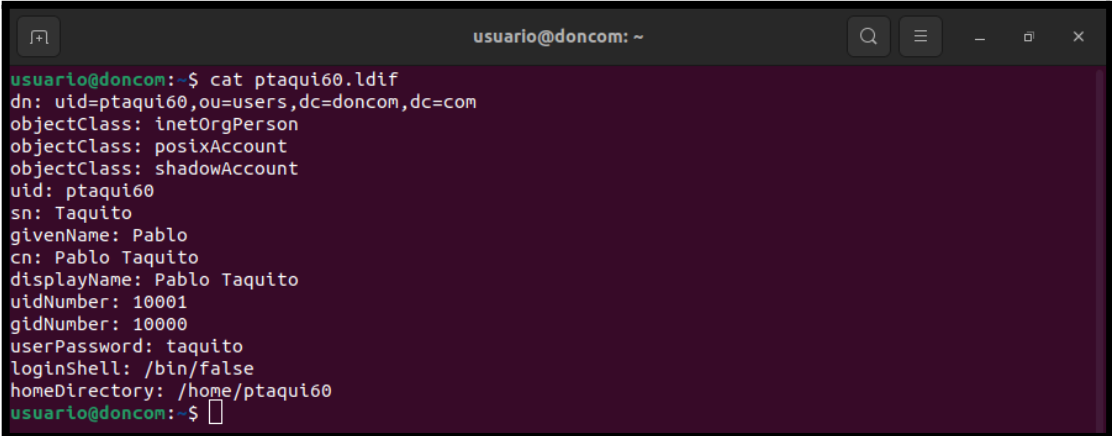

**dn (Distinguished Name):** El DN es el nombre distintivo que identifica de manera única una entrada en el directorio LDAP. En este caso, el DN indica que este usuario se encuentra en la unidad organizativa (ou) llamada "users" dentro del dominio "doncom.com", y su identificador de usuario (uid) es "ptaqui60".

**objectClass:** Este atributo define las clases de objeto a las que pertenece la entrada. Un objeto LDAP puede pertenecer a una o más clases de objeto. En este caso, el usuario pertenece a tres clases de objeto: "inetOrgPerson", que es una clase de objeto común para describir personas en LDAP, "posixAccount", que es una clase de objeto para cuentas POSIX utilizadas en sistemas Unix-like, y "shadowAccount", que es una clase de objeto para cuentas de sombra en sistemas Unix-like.

**uid:** Este atributo representa el identificador único del usuario en el sistema. En este caso, el UID del usuario es "ptaqui60".

**sn (Surname):** El apellido del usuario. En este caso, el apellido es "Taquito".

**givenName:** El nombre dado del usuario. En este caso, el nombre dado es "Pablo".

**cn (Common Name):** El nombre común del usuario, que generalmente es una combinación del nombre dado y el apellido. Aquí, el nombre común es "Pablo Taquito".

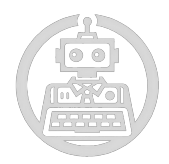

**displayName:** El nombre que se mostrará del usuario. El nombre mostrado es "Pablo Taquito".

**uidNumber:** Este atributo es el número de identificación de usuario (UID) asignado al usuario en el sistema. En este caso, el número de identificación de usuario es "10001".

**gidNumber:** El número de identificación de grupo (GID) al que pertenece el usuario en el sistema. En este caso, el número de identificación de grupo es "10000".

**userPassword:** La contraseña del usuario. En un archivo LDIF real, generalmente se almacena como un hash en lugar de la contraseña en texto plano por razones de seguridad. Aquí, "taquito" es la contraseña.

**loginShell:** La shell que se asigna al usuario cuando inicia sesión en el sistema. En este caso, se le asigna "/bin/false", lo que significa que no se permite el inicio de sesión interactivo para este usuario. Es decir, que **no tiene acceso a la terminal.**

**homeDirectory:** El directorio de inicio del usuario. Siempre se va a mantener la misma estructura, pero como estamos usando el usuario ptaqui60 como ejemplo, el directorio de inicio es "/home/ptaqui60".

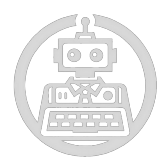

#### **7.3. Trámites de constitución**

<span id="page-61-0"></span>Decidido que "DonCom" será una S.L. se necesitarán una serie de trámites de constitución para el inicio de la actividad de los socios (para que la empresa adquiera personalidad jurídica). Son estos siguientes pasos:

# **Certificación de denominación social negativa en el Registro Mercantil Central**

La denominación social es el nombre que identifica a una empresa a la hora de su actividad comercial. Este proceso se lleva a cabo para asegurar que el nombre elegido para la sociedad sea único y no lo utilice otra empresa. Para ello se registra y se asegura que el nombre "DonCom" es único y nos pertenece.

Las empresas comerciales realizan este trámite en el Registro Mercantil Central, mientras que las cooperativas lo hacen ante el Registro de Cooperativas. Nosotros lo realizaremos en el Registro Mercantil Central al tratarse de una empresa comercial.

La solicitud puede ser presentada por uno de los tres socios fundadores personalmente, por correo o en línea a través del sitio web del Registro Mercantil Central. En el formulario oficial, se deben indicar hasta tres nombres posibles en orden de preferencia, junto con la forma legal de la empresa. Nuestra empresa escoge el nombre "DonCom" como primera opción junto a otras dos opciones, pero debido a que la primera opción no está escogida por otra entidad nos definimos oficialmente como "DonCom".

El certificado se otorga para el primer nombre disponible ("DonCom" en nuestro caso), y la denominación se reserva a nombre del solicitante durante seis meses. Después comienzan a correr una serie de plazos determinados.

Dentro de los siguientes tres meses, se debe formalizar la escritura pública de constitución; si no se hace, la certificación caduca. En los seis meses siguientes, se debe registrar el nombre en el Registro Mercantil; de lo

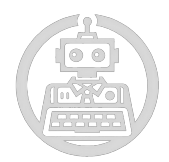

contrario, la reserva del nombre se cancela y haría falta volver a realizar la solicitud de nuevo. Eso se evitará si hacemos un buen uso del tiempo y gestionamos los trámites de forma efectiva.

#### **Justificación de aportaciones dinerarias o no dinerarias**

La aportación del capital de los socios deberá justificarse mediante certificación bancaria para respaldar la contribución de cada miembro al fondo de la compañía. Es un requisito fundamental para la constitución de la empresa que los miembros aporten un fondo mínimo, el cual debe estar comprometido y pagado, total o parcialmente, antes de proceder con la escritura oficial. Por ello, es crucial cumplir con este procedimiento.

Las aportaciones no dinerarias se constan en las escrituras de la constitución.

#### **Escritura pública de constitución ante notario**

En esta parte los tres socios fundadores de la empresa tendrán que realizar la firma de la estructura pública, que establece la constitución de la empresa "DonCom". Esto se hará ante la presencia de un notario. En este documento los socios declaran su voluntad de crear la sociedad, posibilitando que adquiera personalidad jurídica propia.

Delante del notario, para poder realizar la firma, los tres socios deben presentar la siguiente documentación:

- Certificación de la no existencia de la denominación de la empresa (vista en el primer paso).
- Documentos de identificación (DNI) de los fundadores.
- Comprobante bancario que confirme el depósito realizado a nombre de la empresa, correspondiente al capital social (visto en el segundo paso).
- Documentación con los estatutos de la empresa.

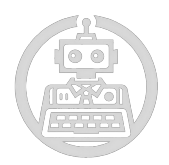

#### **Solicitud del Número de Identificación Fiscal**

El Número de Identificación Fiscal (NIF) es la identificación oficial de la empresa que debe emplear en todas sus transacciones. Es imprescindible para la creación de "DonCom".

Una vez que la sociedad ha sido establecida de manera legal, tiene un plazo de 30 días para requerir el NIF a la autoridad fiscal correspondiente. Este número sirve para identificar a la sociedad en cuestiones tributarias.

El NIF es fundamental para poder hacer algunas acciones financieras y económicas, como por ejemplo la apertura de cuentas bancarias o la compra y venta de bienes. Es importante que todas las personas y entidades sujetas a obligaciones fiscales cuenten con un NIF válido y actualizado.

El NIF tiene como función identificar a los empresarios individuales y a las entidades jurídicas para asuntos relacionados con la fiscalidad, el empleo y la administración. Los socios pueden solicitarlo o, si lo prefieren, el notario que certifica la escritura de constitución puede pedirlo el mismo día de la firma. Los tres socios de "DonCom" deben firmar el formulario.

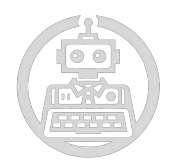

# **Liquidación del Impuesto sobre Transmisiones Patrimoniales y Actos Jurídicos Documentados**

Existe una exención de impuesto para la hora de constituir una sociedad; pero pese a eso, sigue siendo necesario realizar la autoliquidación ya que estas siguen estando sujetas a pesar de estar exentas del pago. La liquidación se lleva a cabo presentando el formulario oficial junto con la escritura de constitución o el contrato de constitución de la sociedad. También hay que entregar una copia del NIF provisional.

Este tributo grava las transacciones comerciales realizadas por las sociedades, incluida su constitución:

- Al establecer una sociedad, es obligatorio abonar este impuesto en un plazo de 30 días hábiles después de la firma de la escritura.
- El pago se realiza en la oficina territorial correspondiente a la comunidad donde esté ubicada la empresa.

#### **Inscripción en el Registro Mercantil**

También es imprescindible registrar la escritura pública de constitución en el Registro Mercantil.

El Registro Mercantil tiene como objetivo divulgar las condiciones legales y comerciales, de modo que, al llevarse a cabo la inscripción, estas puedan ser accesibles para todas las partes interesadas.

Una empresa no adquiere su entidad legal hasta que no se registra en el Registro Mercantil.

La solicitud de inscripción debe realizarse en el Registro Mercantil correspondiente a la provincia dentro del plazo de un mes posterior a la fecha de otorgamiento de la escritura pública.

Los documentos que hay que presentar en el Registro Mercantil son:

- Primera copia de la escritura de constitución.
- Certificación de no coincidencia de denominación.
- Justificante de haber realizado la liquidación del ITPAJD (Impuesto sobre Transmisiones Patrimoniales y Actos Jurídicos Documentados).
- NIF provisional de la sociedad.

Todos estos documentos se han pedido y se tienen en posesión como se ha visto previamente.

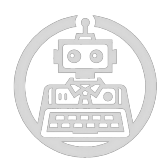

#### **7.4. Trámites de puesta en marcha**

<span id="page-65-0"></span>Una vez la empresa ha adquirido personalidad jurídica se deben realizar los trámites que permitirán comenzar su actividad, conocidos como trámites de puesta en marcha. Son los siguientes:

#### **Trámites fiscales**

Obtención del Número de identificación fiscal: Una vez la sociedad esté inscrita, hay que presentar ante la Agencia Estatal de la Administración Tributaria, la solicitud del NIF definitivo, adjuntando el resguardo del modelo 036, la copia de la escritura de constitución de la sociedad inscrita en el Registro Mercantil y la hoja de inscripción en el Registro Mercantil. Todo esto se deberá realizar en el plazo de 1 mes desde la inscripción de la sociedad en el Registro Mercantil.

Alta en el impuesto de actividades económicas: Este impuesto es un tributo de carácter local que grava el ejercicio de actividades empresariales, profesionales o artísticas. El impuesto es obligatorio para todas las sociedades que deban presentar tantas altas como actividades diferentes se vayan a ejercer.

Declaración censal: Presentar una declaración censal informando sobre el inicio de la actividad empresarial.

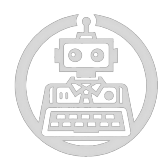

#### **Trámites laborales**

Alta en el régimen de autónomos**:** El Régimen Especial de Trabajadores Autónomos (RETA) es obligatorio para personas físicas que trabajan por cuenta propia y socios de sociedades civiles y mercantiles. El alta en el RETA es única, incluso si el trabajador realiza varias actividades como autónomo. Debe realizarse en los 30 días naturales siguientes al inicio de la actividad, pero los efectos retroactivos comienzan desde el primer día del mes en que se inicia la actividad.

Inscripción de la empresa en la Seguridad Social**:** Cualquier empresa que inicia una actividad debe inscribirse en la Seguridad Social para poder contratar a personal. Al inscribirse, la empresa obtiene su número patronal, que es válido para todo el territorio español. Al solicitar la inscripción hay que indicar la entidad gestora o colaboradora que cubrirá el riesgo de accidentes de trabajo y enfermedades profesionales.

#### **Trámites en la Inspección de Trabajo**

Diligenciar el Libro de Visitas**:** Este se usa para que los inspectores de trabajo anoten las diligencias practicadas al visitar los centros de trabajo. Obtención del calendario laboral**:** La empresa debe exponer el calendario laboral en un lugar visible para todos los empleados.

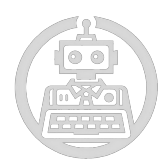

#### **7.5. Aspectos fiscales**

<span id="page-67-0"></span>Los aspectos fiscales de una empresa se refieren a todos los temas relacionados con los impuestos y obligaciones tributarias que la empresa debe cumplir. Estos aspectos son fundamentales para garantizar el cumplimiento legal y la estabilidad financiera de la empresa. Aquí hay algunos aspectos fiscales clave.

Registro y Cumplimiento Fiscal Impuesto sobre la Renta de la Empresa Impuestos a las Ventas o al Valor Agregado (IVA) Retenciones e Ingresos a Cuenta Impuestos Locales Declaraciones Trimestrales o Anuales Auditorías Fiscales Es importante que la empresa cuente con asesoramiento contable y fiscal profesional para garantizar el cumplimiento adecuado de todas las obligaciones fiscales y aprovechar las oportunidades para optimizar la carga

tributaria.

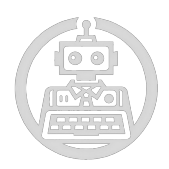

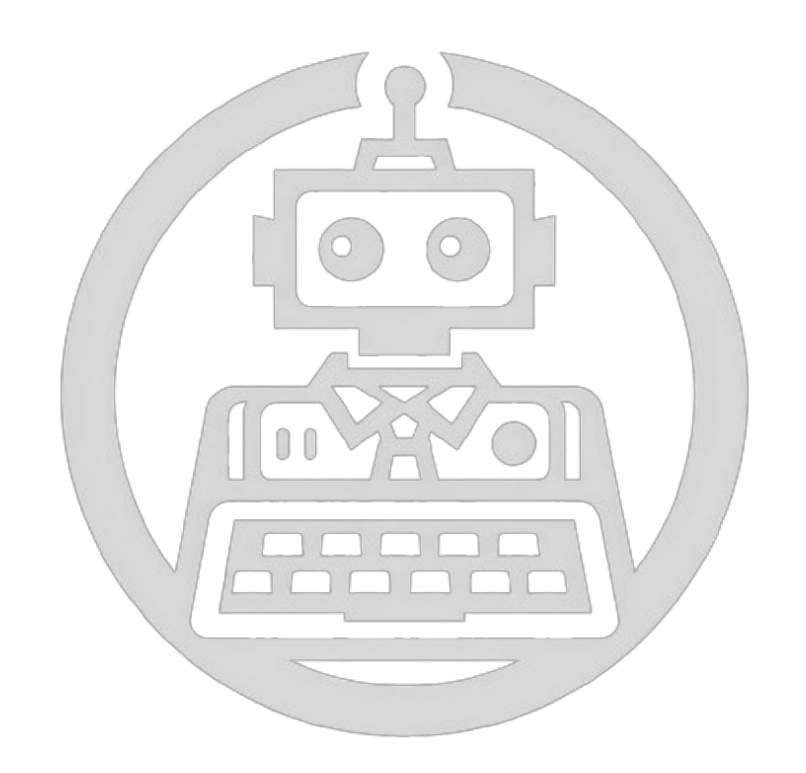

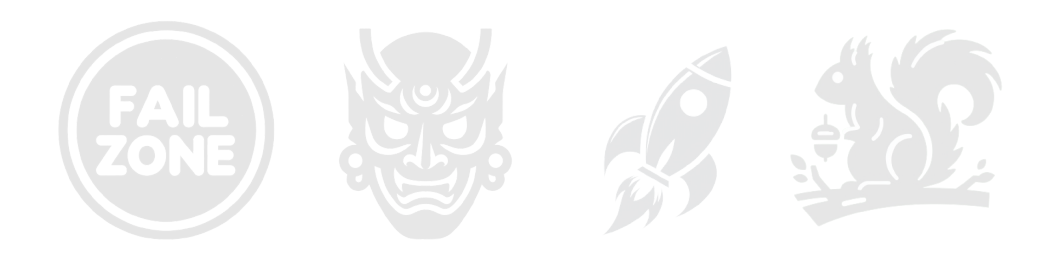